# **UNIVERZITA KONŠTANTÍNA FILOZOFA V NITRE FAKULTA PRÍRODNÝCH VIED**

## **PROGRAMOVANIE HRY WHERIGO**

**BAKALÁRSKA PRÁCA**

**Nitra 2012 Lukáš Hudec**

# **UNIVERZITA KONŠTANTÍNA FILOZOFA V NITRE FAKULTA PRÍRODNÝCH VIED**

## **PROGRAMOVANIE HRY WHERIGO**

## **BAKALÁRSKA PRÁCA**

Študijný program: Aplikovaná informatika Školiace pracovisko: Katedra informatiky Školiteľ: RNDr. Gabriela Lovászová, PhD.

Nitra 2012 Lukáš Hudec

## **ZADANIE PRÁCE**

#### **ABSTRAKT**

HUDEC, Lukáš: Programovanie hry Wherigo. Bakalárska práca. Univerzita Konštantína Filozofa v Nitre. Fakulta prírodných vied. Školiteľ: RNDr. Gabriela Lovászová, PhD. Stupeň odbornej kvalifikácie: Bakalár odboru Aplikovaná informatika. Nitra : FPV, 2010. 41 s.

Bakalárska práca sa venuje procesu návrhu a tvorenia hry typu Wherigo. Hra využíva navigačný systém GPS, je založená na jazyku Lua a ako nástroj na tvorbu je použitý program Urwigo, ktorý vyšiel ako najlepší z nami testovaných alternatív pre tvorbu Wherigo hier. Pri návrhu bol dôraz kladený hlavne na vytvorenie interaktívnej, zábavnej a náučnej hry, ktorá ukazuje čo najširšie spektrum možností tvorby hry tohto typu. Práca sa ďalej zaoberá riešením a identifikáciou problémov, ktoré sa môžu vyskytnúť pri tvorení Wherigo hry, testuje správanie hry na viacerých platformách, porovnáva rôzne programy na ich tvorbu a opisuje ich výhody a nevýhody.

Kľúčové slová: Wherigo. GPS. Urwigo.

## **ABSTRACT**

HUDEC, Lukáš: Wherigo Games Programming. [Bachelor Thesis]. Constantine the Philosopher University in Nitra. Faculty of Natural Sciences. Supervisor: RNDr. Gabriela Lovászová, PhD. Degree of Qualification: Bachelor of Applied Informatics. Nitra: FNS, 2012. 41 p.

The bachelor thesis is focused on designing and creating Wherigo game. Game uses navigation system GPS, is based on scripting language Lua and uses program Urwigo as a tool for its development, which came out as the best solution from tested alternatives for creating Wherigo games. The designing phase was focused on creating interactive, entertaining and educational game that shows wide spectrum of possibilities for creating games of this type. Bachelor thesis further solves and identifies problems that can occur during the creation of Wherigo game, tests behavior of Wherigo game on multiple platforms, compares different programs for its creation and describes their positives and negatives.

Keywords: Wherigo. GPS. Urwigo.

## **OBSAH**

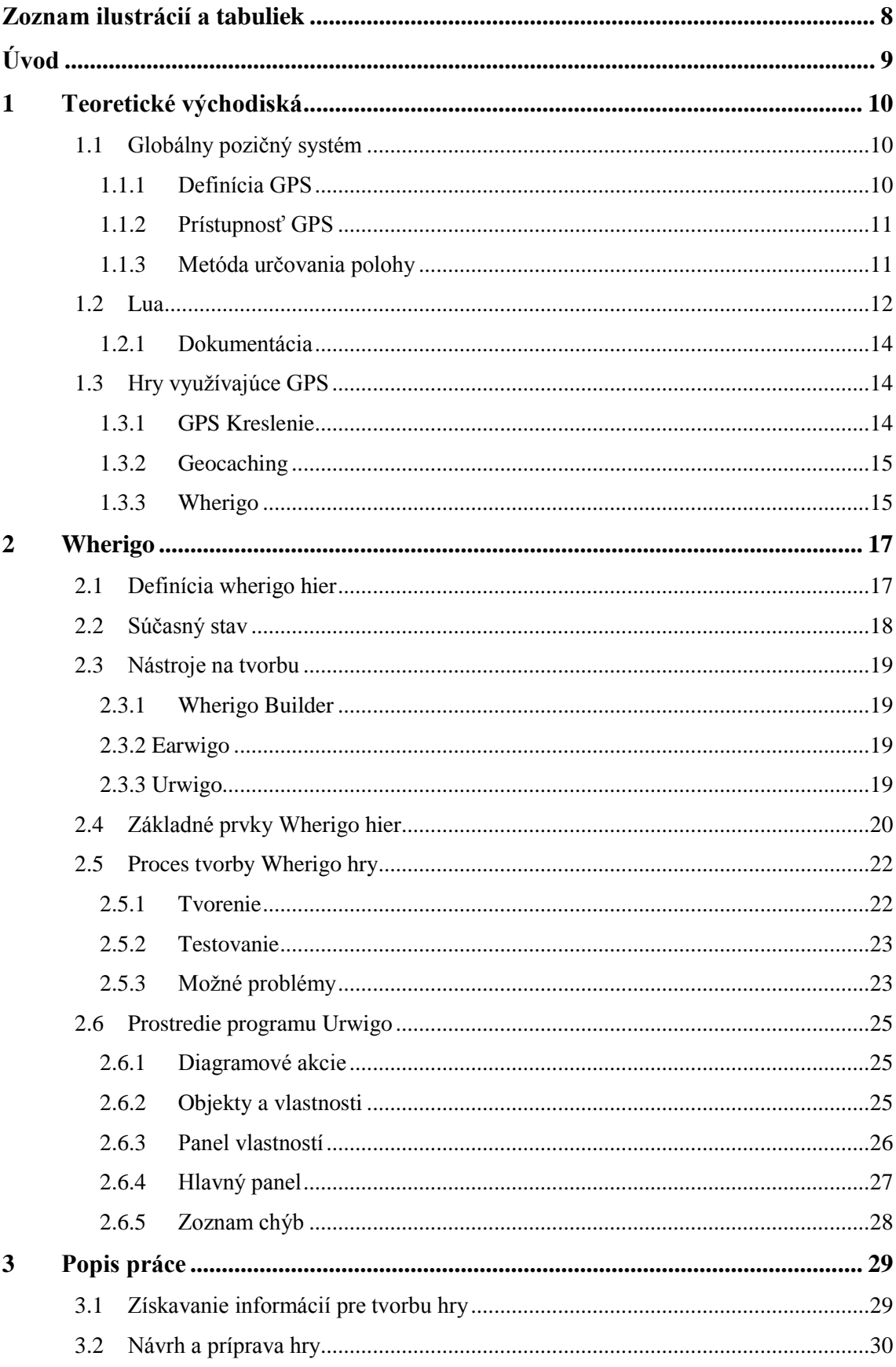

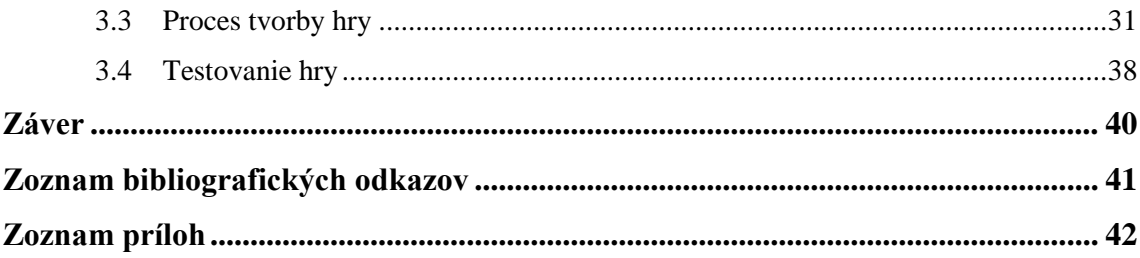

## <span id="page-7-0"></span>ZOZNAM ILUSTRÁCIÍ A TABULIEK

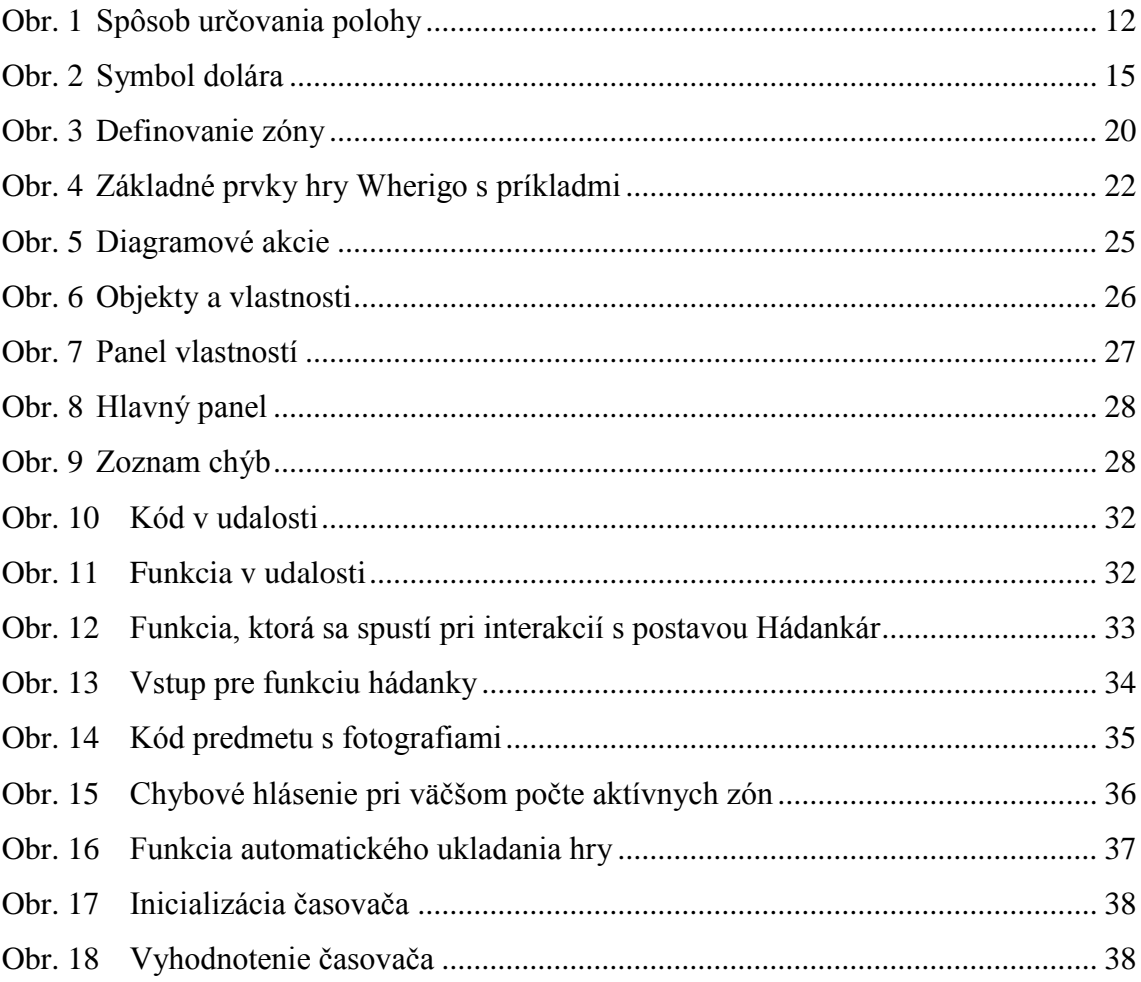

## <span id="page-8-0"></span>**ÚVOD**

Výber bakalárskej práce bol založený na snahe oboznámiť sa s novými technológiami a záujmom o tvorbu hier. GPS a jazyk Lua sú v súčasnosti celosvetovo rozšírené a uznávané, preto je práca s nimi rozhodne obohacujúca.

V prvej kapitole popisujeme základné východiská pre tvorbu Wherigo hier. Podrobne sa venujeme Globálnemu Pozičnému Systému GPS a spôsobu akým pracuje. Ďalej rozoberáme skriptovací jazyk Lua, na ktorom sú postavené programy na tvorenie Wherigo hier, a teda aj hry samé. Pre lepšie pochopenie zmyslu GPS hier uvádzame ich vývoj a históriu ich vzniku.

Druhá kapitola je venovaná Wherigo hrám a nástrojom na ich tvorbu. Do hĺbky preberá podstatu a fungovanie týchto hier. Uvádzame a vysvetľujeme základné prvky hier Wherigo. Porovnáva niekoľko dostupných programov a hodnotí ich výhody a nevýhody. Poukazujeme na známe problémy a ich riešenia a vysvetľujeme proces vytvárania a programovania hry. V závere tejto kapitoly do hĺbky popisujeme konkrétny vybraný nástroj pre tvorbu Wherigo hry, ukazujeme a vysvetľujeme prostredie a prácu s nim.

V tretej kapitole sa venujeme priamo postupu našej práce a aplikujeme znalosti z predchádzajúcej kapitoly. Popisujeme celý spôsob tvorby, od úplného začiatku, až po koniec. Uvádzame konkrétne problémy, s ktorými sme sa stretli a ich riešenia. Popisujeme proces testovania a uvádzame odlišnosti našej práce od ostatných. Ukazujeme vybrané časti kódu s dôrazom na ich čo najväčšiu pestrosť. Ukázaný kód je ďalej podrobne popísaný a vysvetlený.

Cieľom tejto bakalárskej práce je vytvoriť GPS hru Wherigo so zameraním na logické úlohy a ukázať čo najširšie spektrum možností tvorby hry. Za cieľ sme si stanovili vytvorenie niekoľko rozmanitých úloh s rôznou zložitosťou. Ďalším cieľom bolo implementovať do hry niektoré prvky, ktoré by uľahčili hranie a vytvorili čo najlepší zážitok aj pri hraní v emulátore. Posledným cieľom bolo vložiť do hry čo najviac prvkov umožňujúcich znovuhrateľnosť.

## <span id="page-9-0"></span>**1 TEORETICKÉ VÝCHODISKÁ**

V tejto kapitole sa venujeme základom potrebným na pochopenie fungovania hier Wherigo. Rozoberáme podstatu navigačného systému a popisujeme vývoj GPS hier.

## <span id="page-9-1"></span>**1.1 GLOBÁLNY POZIČNÝ SYSTÉM**

Globálny pozičný systém (GPS) je systém navigácie založený na satelitoch, ktorý bol vyvinutý Ministerstvom obrany Spojených štátov na začiatku 70 - tych rokov. Zo začiatku mal systém slúžiť iba armádnym potrebám. Neskôr sa však stal prístupný aj pre bežnú verejnosť. GPS poskytuje neustále pozičné a časové informácie kdekoľvek na svete, za akéhokoľvek počasia. (El-Rabbany, 2002)

#### <span id="page-9-2"></span>**1.1.1 Definícia GPS**

V súčasnosti je GPS plne funkčné a spĺňa kritériá pre optimálny pozičný systém z roku 1960. Systém poskytuje presné, neustále, celosvetové , trojdimenzionálne informácie o pozícii a rýchlosti pre používateľov so správnym prijímacím zariadením. GPS tiež rozposiela formu koordinovaného univerzálneho času (UTC - Coordinated Universal Time). Konštelácia satelitov nominálne pozostáva z 24 satelitov usporiadaných v 6 orbitálnych rovinách so 4 satelitmi v jednej rovine. Celosvetová pozemná kontrolno - monitorujúca sieť kontroluje funkčnosť a stav satelitov. Táto sieť tiež nahráva navigáciu a ďalšie dáta satelitom. GPS poskytuje služby neobmedzenému množstvu používateľov, keďže používateľské prijímače operujú pasívne (iba prijímajú). Systém využíva koncept vytyčovania jednosmerného času príchodu (one way time of arrival). Satelitné prenosy sú odkazované na štandardy vysoko presnej atomickej frekvencie nachádzajúce sa na satelitoch, ktoré sú zosynchronizované s GPS časovou bázou. Satelity posielajú všetkým pripojeným zariadeniam navigačné dáta a vytyčovacie kódy na dvoch frekvenciách, využívajúc techniku nazývanú CDMA (code division multiple access); v systéme sa využívajú iba dve frekvencie nazývané L1 (1,575.42 MHz) a L2 (1,227.6 MHz). Všetky satelity vysielajú na týchto frekvenciách, ale používajú rôzne vytyčovacie kódy. Tieto kódy boli vybrané pre ich nízku podobnosť medzi dvoma signálmi. Každý satelit generuje krátky kód označovaný ako surový/akvizičný (C/A - coarse/acquisition) kód a dlhý kód označovaný ako precíznosť alebo P(Y) kód. Navigačné dáta poskytujú prijímaču prostriedky na určenie lokácie

satelitov v čase prenosu signálu a vytyčovací kód, ktorý umožňuje používateľskému prijímaču určiť vysielací čas signálu a tým určiť vzdialenosť medzi satelitom a používateľom. Táto technika požaduje na strane používateľského zariadenia hodiny. Použitie tejto techniky na vymeranie príjemcovej trojdimenzionálnej lokácie vyžaduje, aby bolo TOA vytyčovacie meranie vykonané na štyroch satelitoch. Ak sú hodiny prijímacieho zariadenia zosynchronizované s hodinami satelitu, postačia tri vzdialenostné merania. V prijímacích zariadeniach sa zvyčajne používajú kryštálové hodiny, aby sa minimalizovala cena, komplexnosť a veľkosť prijímačov. To znamená, že sú potrebné štyri merania, aby sa určila používateľova výška, zemepisná dĺžka a šírka a odchýlka hodín prijímača od interného systémového času. Pokiaľ je čas alebo výška presne známa, je možné využiť menej ako 4 satelity. (Kaplan, Hegarty, 2006)

#### <span id="page-10-0"></span>**1.1.2 Prístupnosť GPS**

GPS je duálny systém. Oddelene poskytuje zložky pre civilných (SPS - Standard Positioning Service) a armádnych (PPS - Precise Positioning Service) používateľov. Prístup k SPS je celosvetovo povolený bez akýchkoľvek priamych poplatkov a obmedzení. Prístup k PPS je kryptograficky chránený a určený pre armádu a niektoré vládne agentúry. (Kaplan, Hegarty, 2006)

#### <span id="page-10-1"></span>**1.1.3 Metóda určovania polohy**

Spôsob vypočítania polohy prijímacieho zariadenia je v podstate jednoduchý. Pokiaľ sú známe vzdialenosti medzi bodom na Zemi, v tomto prípade prijímacieho zariadenia a troma GPS satelitmi spolu s ich lokáciou, môžeme vypočítať polohu bodu (prijímača). Satelity nepretržite prenášajú rádio signál. Prijímacie zariadenie tento signál zachytí a spracuje použitím vstavaného softvéru. Týmto získa vzdialenosť od satelitov a ich polohu. Teoreticky nám postačia len tri satelity, ale využíva sa ešte štvrtý satelit kvôli odchýlke času v prijímacom zariadení.

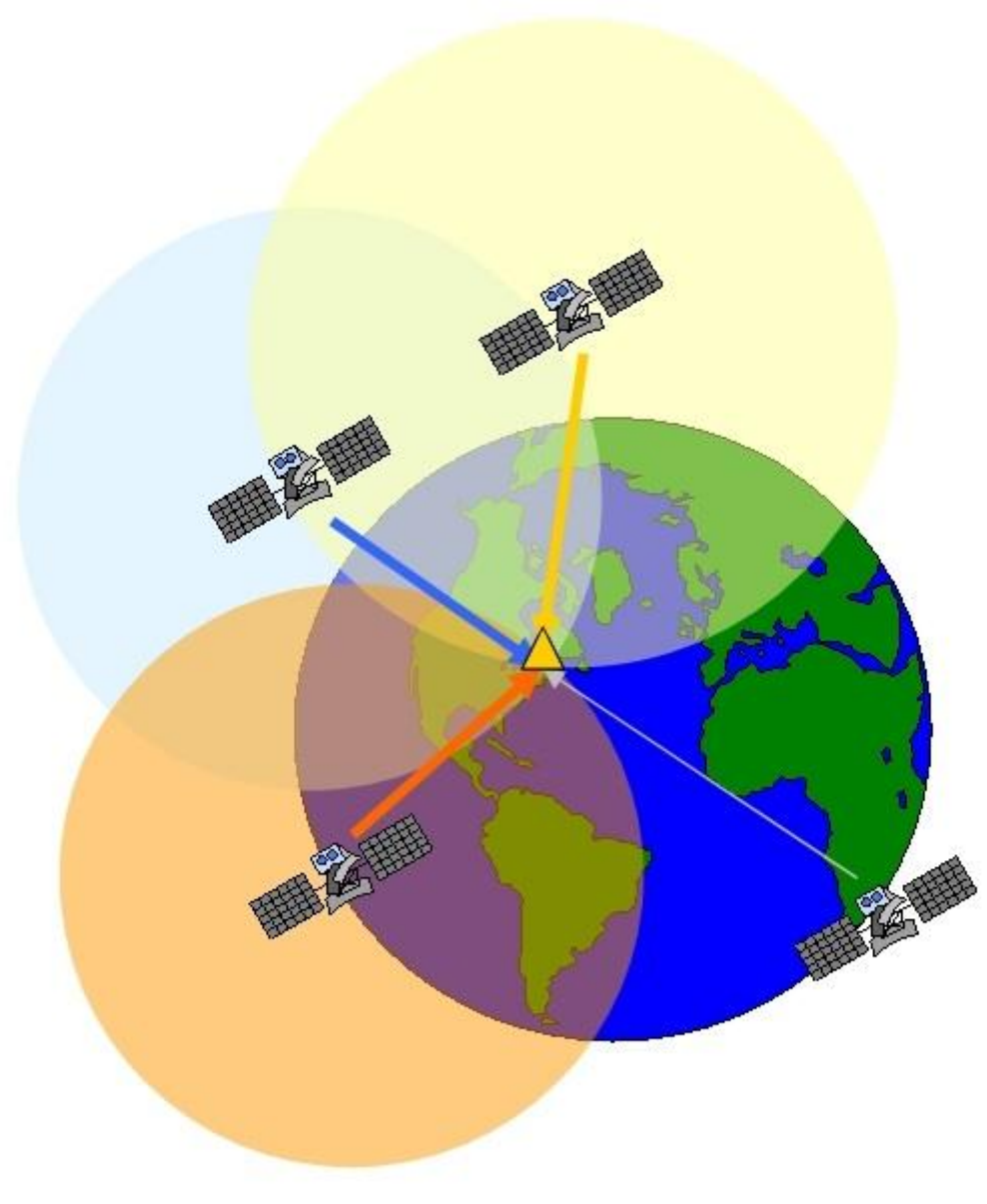

**Obr. 1** Spôsob určovania polohy

## <span id="page-11-1"></span><span id="page-11-0"></span>**1.2 LUA**

Lua je skriptovací jazyk vytvorený v roku 1993 v PUC-Rio. Odvtedy sa vyvinul a v súčasnosti má široké uplatnenie v priemyselných aplikáciách ako robotika, programovanie, spracovanie obrázkov, pri tvorbe webových stránok a ďalších. Okrem toho je Lua jeden z hlavných skriptovacích jazykov používaných v hernom priemysle. Lua bola od začiatku navrhnutá tak, aby bola jednoduchá, malá, portabilná, rýchla a ľahko vnoriteľná do aplikácií. Tieto princípy pretrvávajú dodnes a sú časťou jej úspechu. Hlavnou charakteristikou jazyka Lua je fakt, že poskytuje jeden druh dátovej štruktúry, tabuľku, čo je výraz pre asociatívne pole. Tabuľku využívajú aj iné jazyky, ale v žiadnom nehrá takú dôležitú úlohu, ako práve v jazyku Lua. Lua tabuľky poskytujú jednoduchú a efektívnu implementáciu pre moduly, záznamy, polia, prototypové objekty, objekty tried, zoznamy, množiny a mnohé ďalšie dátové štruktúry. Syntaxou pripomína Lua jazyk Modula a používa podobne kľúčové slová. (Ierusalimschy, FigueiredoI, Filho, 1996)

Sémanticky má Lua mnoho podobností s jazykom Scheme, aj keď na prvý pohľad nie sú badateľné, nakoľko sú tieto dva jazyky syntakticky veľmi odlišné. Vplyv jazyka Scheme na jazyk Lua postupne rástol počas jej evolúcie: zo začiatku bol jazyk Scheme len jazykom v pozadí , ale neskôr sa jeho význam zvyšoval ako zdroj inšpirácie, hlavne s predstavením anonymných funkcií a plného slovníkového prehľadávania. Ako jazyk Scheme aj Lua je písaná dynamicky: premenné nemajú typ, typ majú iba hodnoty. Premenná v jazyku Lua nikdy neobsahuje štruktúrovanú hodnotu, ale len jej referenciu. Názov funkcie je len obyčajná premenná, ktorá odkazuje na hodnotu funkcie.

Všetky hodnoty sú prvotriedne hodnoty: môžu byť priradené globálnej aj lokálnej premennej, uložené v tabuľkách, odovzdávané ako argumenty do funkcií a použité ako návratová hodnota funkcie. Hlavný rozdiel medzi jazykom Lua a Scheme je fakt, že Lua poskytuje tabuľky ako jediný mechanizmus dátovej štruktúry. V tabuľkách môže byť akákoľvek hodnota použitá ako kľúč a môže niesť akúkoľvek hodnotu. Lua poskytuje syntax pre vytváranie tabuliek vo forme konštruktorov. Najjednoduchší konštruktor je výraz '{}', ktorý vytvorí novú, prázdnu tabuľku. Lua je rozširovací jazyk, pretože pomáha rozširovať aplikácie cez konfiguráciu, makrá a ďalšie používateľské nastavenia. Ďalšie odlišné prvky jazyku Lua pochádzajú z jej implementácie.

- Portabilita Lua je implementovaná v ANSI C. Na väčšine platformách kompiluje mimo balík a s malými doladeniami zbehne na každej známej platforme, mobilných zariadeniach a vnorených mikroprocesoroch. Pre zaistenie portability má kompiláciu bez upozornení.
- Jednoduchosť vnorenia Lua bola navrhnutá tak, aby sa dala jednoducho vložiť do aplikácií. Podstatnou časťou jazyka Lua je dobre definované aplikačné programovacie prostredie, ktoré podporuje komunikáciu medzi Lua kódom a externým kódom. Toto prostredie umožňuje Lue spolupracovať s ďalšími programovacími a skriptovacími jazykmi. (Ierusalimschy, FigueiredoI, Filho, 1996)
- Veľkosť Celá Lua, vrátane zdrojového kódu, dokumentácie a spustiteľných súborov sa vždy zmestila na disketu.

 Efektívnosť - Lua je jeden z najrýchlejších jazykov. Toto dovoľuje vývojárom aplikácií napísať veľkú časť aplikácie v jazyku Lua. Napríklad 40% Programu Adobe Lightroom je písaného v jazyku Lua. Tieto prvky sú prvkami špecifickej implementácie, no sú reálne len vďaka dizajnu jazyka Lua. (Ierusalimschy, FigueiredoI, Filho, 1996)

Hry typu Wherigo a nástroje na ich tvorbu sú naprogramované v jazyku Lua. V praxi to pre nás znamená, že na tvorbu Wherigo hry potrebujeme len základnú štruktúru a zvyšok je možné naprogramovať priamo v jazyku Lua bez toho, aby sme museli použiť nástroj pre tvorbu Wherigo hry. Prípadne môžeme využiť jazyk Lua priamo v programe určenom na tvorbu hier Wherigo, a tak do hry vložiť časť kódu, ktorý program priamo nepodporuje.

#### <span id="page-13-0"></span>**1.2.1 Dokumentácia**

Dokumentácia pre skriptovací jazyk Lua, na ktorom je Wherigo Builder postavený, sa dá nájsť na domovských stránkach Lua, prípadne sa dá zohnať veľa kníh, ktoré sa touto problematikou zaoberajú a poskytujú podrobný popis práce s týmto jazykom.

#### <span id="page-13-1"></span>**1.3 HRY VYUŽÍVAJÚCE GPS**

Myšlienka využitia GPS pre potreby hry prekvapivo nie je vôbec nová. Prvé pokusy prinášajúce element hry do sveta GPS začali GPS kreslením v polovici 90- tych rokov kedy sa GPS prijímače stali prenosné.

#### <span id="page-13-2"></span>**1.3.1 GPS Kreslenie**

Neskôr prišli umelci Jeremy Wood a Hugh Pryor , ktorí používajú krajinu, terén ako ich plátno. Začali zaznamenávať niekoľko míľové obrázky po Britskom vidieku. Ich štetec je GPS prijímač, ktorý každých pár sekúnd zaznamenáva ich súradnice, a tak vznikajú veľké obrázky zostavené z bodov. Tieto sa neskôr exportujú do PC, kde ich program GPSograph spracuje a ukáže tvar cesty, ktorú prešli.

Niektoré vzory sa objavujú prirodzene. Ich prvý obraz bola ryba, ktorú si všimli a následne zviditeľnili na mape centrálneho Anglicka. Iné sú vopred plánované, napríklad 8 míľ dlhý symbol dolára, ktorý nakreslili Wood a jeho brat Drew v Las Vegas (obr. 2), alebo hra piškvoriek, ktorú takto odohrali v Hollywoode.

Wood a Pryor znovuobjavili GPS kreslenie a inšpirovali ďalších ľudí, aby ich nasledovali. Na ich stránke, gpsdrawing.com, zobrazujú diela ďalších GPS umelcov z celého sveta (Torrone, 2005)

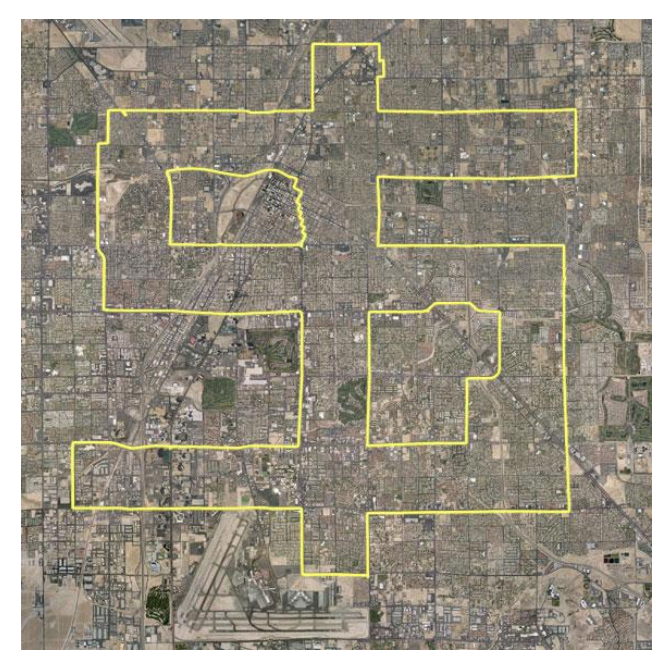

**Obr. 2** Symbol dolára

#### <span id="page-14-2"></span><span id="page-14-0"></span>**1.3.2 Geocaching**

Ďalším krokom na ceste k súčasnému stavu GPS hier bol Geocaching.

Podstata Geocachingu spočíva v hľadaní ukrytého "pokladu" nazývaného geocache. Hráči používajú GPS prijímač a prípadne ďalšie navigačné pomôcky. Geocache môže byť prakticky čokoľvek, od knižky alebo papiera, do ktorého sa úspešný nálezca zapíše, prípadne rôzne drobnosti reprezentujúce poklad. Hra teda spočíva v navigovaní a hľadaní ukrytého pokladu. Toto sa nemusí zdať ako veľká výzva, ale nájdenie dobre ukrytej geocache môže trvať niekoľko hodín. Je zvykom, že úspešný riešiteľ po sebe zanechá nejakú ďalšiu drobnosť, alebo zápis do knihy a pôvodný poklad nechá na mieste. (Dyer, 2004)

Ďalším aspektom je vytváranie vlastnej cache. Tu môžeme preukázať našu kreativitu, ukázať navigačné schopnosti a preukázať skúsenosť ako geocacher. (Dyer, 2004)

#### <span id="page-14-1"></span>**1.3.3 Wherigo**

Základom Wherigo hier je hrateľnosť. Sú vytvárané ako adventúry, pričom sa orientujú na plnenie logických úloh, riešenie hlavolamov a interakciu s okolím.

Hry typu Wherigo sú odlišné ako vyššie spomenuté typy hier. Hlavný rozdiel je ich komplexnosť. Už nejde o jednoduchú navigáciu, hľadanie alebo monitorovanie. Štruktúra Wherigo hry je omnoho zložitejšia a taktiež majú omnoho širšie využitie. Wherigo hra môže byť čokoľvek od exkurzie po meste, až po adventúru plnú rôznych hlavolamov. Môžu obsahovať reálne predmety, a to buď ako pri geocachingu, alebo ako prostriedok pri plnení úlohy.

#### <span id="page-16-0"></span>**2 WHERIGO**

V predchádzajúcej kapitole sme sa venovali základným informáciám potrebným pre pochopenie Wherigo hier. V tejto kapitole sa venujeme Wherigo hrám do hĺbky. Uvádzame a porovnávame rôzne nástroje pre tvorbu a popisujeme problémy, s ktorými sa môžu používatelia a programátori stretnúť pri hraní a tvorení.

#### <span id="page-16-1"></span>**2.1 DEFINÍCIA WHERIGO HIER**

Wherigo je GPS orientovaná adventúra, ktorá sa hrá v reálnom svete namiesto na počítači. Wherigo cartridge alebo Wherigo kazeta je súbor obsahujúci všetky potrebné informácie na úspešné hranie hry. Výsledok môže byť adventúra plná hlavolamov, exkurzia alebo podobná hra využívajúca GPS súradnice.

Cieľová skupina, ktorá využíva služby Wherigo je veľmi široká. Môže slúžiť ako zábava pre rodinu, exkurzia po meste a pamiatkach, na vyplnenie voľného času alebo navrhnutie túry.

Wherigo hru je možné použiť spolu s cache. Na to, aby sme sa dostali ku cache budeme musieť prejsť celú hru. Wherigo môže obsahovať aj iné reálne predmety, ktoré budú potrebné pre vyriešenie hlavolamov a úspešné dohranie hry.

Ďalší dôležitý faktor pri vytváraní je určenie lokácie pre hranie hry. Je možné vytvoriť 2 typy hier. Prvý typ je viazaný na istú oblasť, a tak je hrateľný iba v nej. Príkladom môže byť konkrétny park alebo mesto. Druhý typ nie je viazaný na lokáciu, a preto je možné hrať ho všade, kde je dostatok miesta.

Hry je možné vyvíjať aj bez GPS zariadenia. Na reálne hranie postačí akékoľvek zariadenie so službou GPS a podporou jazyka C. Pokiaľ nie je nutné hrať hru v reálnom svete, tak postačí aj emulátor, ktorý dokáže nasimulovať jej priebeh.

Na úspešné vytvorenie Wherigo hry nie je nutné mať znalosti o GPS technológii alebo o jazyku Lua, avšak ich znalosť nám umožní vytvárať komplexnejšie a zaujímavejšie hry.

Hlavná obrazovka je pri hraní rozdelená na 4 časti. Lokácie, ktoré sú pre nás viditeľné a kam sa môžeme dostať, čo vidíme a môžeme s tým ďalej pracovať, inventár a úlohy, ktoré sme splnili a ktoré ešte máme splniť.

Pre hranie potrebujeme softvér Wherigo Player a zariadenie podporujúce GPS navigáciu, prípadne je možné hranie hry nasimulovať priamo v počítači. Nanešťastie sú niektoré hry proti tomuto ošetrené. Takéto hranie však má za následok horší zážitok, nakoľko bola táto hra primárne vyvíjaná na hranie v teréne. Na oficiálnych stránkach je možné nájsť detailný zoznam zariadení, ktoré umožňujú hranie Wherigo hier. Pri hraní treba brať do úvahy možné chyby spôsobné vybraným zariadením. Rôzne Wherigo cartridge sú voľne stiahnuteľné napríklad na oficiálnej stránke www.wherigo.com.

### <span id="page-17-0"></span>**2.2 SÚČASNÝ STAV**

Pri hľadaní relevantných informácií sme prioritne vychádzali z hlavných stránok príslušných tém. Prišli sme na to, že oficiálny softvér pre tvorenie a hranie Wherigo hier bol naposledy aktualizovaný 29.5.2008, a teda je zastaraný a môžu sa objaviť nečakané chyby, ktoré by mohli spomaliť a skomplikovať tvorbu.

Zistili sme, že o hrách tohto typu sa dajú ľahko nájsť všetky potrebné informácie. Na hlavnej stránke sa nachádzajú podrobné návody, ktoré nás detailne oboznámia s vytváraním a hraním hry. Ďalej je možné využívať už vytvorené hry, vďaka ktorým môžeme vidieť finálny produkt, získať inšpiráciu a lepšie pochopiť fungovanie celého systému. Existuje veľké množstvo hier so slušnou variabilitou, a preto môžeme otestovať všetky možné varianty. Taktiež je dostupná verzia priamo od zakladateľov hry, ktorá podrobne ukazuje možnosti hry a oboznamuje s prostredím. Dostupnosť pre našu krajinu je bohužiaľ podstatne nižšia, ako by sme chceli. Na hlavnej stránke môžeme nájsť len okolo 30 hier vytvorených pre Slovenskú republiku, z toho ani jedna nie je vytvorená konkrétne pre Nitru. Len pre porovnanie: v Česku je registrovaných okolo 100 hier a v Amerike vyše 300. Táto prekážka však nie je tak závažná, ako by sa na prvý pohľad mohlo zdať, nakoľko sme našli vyše 80 Wherigo hier, ktoré nie sú naviazané na konkrétnu lokáciu, a teda sú hrateľné všade.

Medzi ďalší dobrý zdroj informácií patria aj fóra venujúce sa téme Wherigo. Vďaka popularite hry a vynachádzavosti používateľov je možné nájsť riešenie rôznych problémov na fóre, a to nám ďalej uľahčí prácu. Okrem toho tam môžeme nájsť aj postrehy a pripomienky pre lepšie vytvorenie hry a základné rady o tom, čoho by sme sa mali pri tvorbe a hraní vyvarovať a na čo by sme si mali dať pozor. Vďaka tomuto môžeme priamo čerpať z kolektívnych skúseností, a to nám ďalej zjednoduší riešenie tejto problematiky.

#### <span id="page-18-0"></span>**2.3 NÁSTROJE NA TVORBU**

Pri hľadaní informácií a zdrojov k danej problematike sme našli niekoľko nástrojov na tvorbu Wherigo hier. Všetky nástroje sú zadarmo a voľné na použitie.

#### <span id="page-18-1"></span>**2.3.1 Wherigo Builder**

Wherigo Builder je program od spoločnosti Groundspeak, ktorá má s GPS hrami veľké skúsenosti. Program je vybavený základnými vlastnosťami a je postačujúci na vytvorenie jednoduchej hry. Avšak oproti iným nástrojom neposkytuje žiadne výhody a je stále vo verzii alfa. Naposledy bol aktualizovaný 29.5.2008. Výhodou je, že poskytuje základné médiá využiteľné v hre.

#### <span id="page-18-2"></span>**2.3.2 Earwigo**

Earwigo je internetová aplikácia ponúkajúca rovnaké možnosti pre tvorbu hier ako Wherigo Builder. Rozdiel spočíva v tom, že nemusíme nič inštalovať. Ďalšia výhoda spočíva v tom, že naša práca je uložená na internete a tým sa znižuje riziko nechceného vymazania. V prípade potreby si môžeme stiahnuť zálohu a v prípade poškodenia hru z nej obnoviť.

Nevýhodou oproti iným nástrojom je fakt, že Earwigo neposkytuje emulátor, v ktorom by sme mohli otestovať hru priamo z počítača. Tento problém sa rieši nainštalovaním iného programu pre tvorbu, pričom by sme využívali iba jeho emulátor.

#### <span id="page-18-3"></span>**2.3.3 Urwigo**

Projekt Urwigo je alternatíva k oficiálnemu programu. Urwigo bol vytvorený českým autorom a je možné ho stiahnuť na oficiálnej stránke www.urwigo.com. Autor zvolil iný pohľad na tvorbu Wherigo hier. Tvorba je prehľadnejšia a jednoduchšia. Okrem základných funkcií obsiahnutých v oficiálnom programe poskytuje ďalšie možnosti. Medzi ne patrí napríklad viac číselných operácií, náhodné rozhodovanie, možnosť priamo vkladať vlastný Lua kód a mnohé iné. Program prichádza priamo s českou, nemeckou a anglickou lokalizáciou. Prácu sme robili práve v tomto programe, keďže vyšiel ako najlepší z našich možností, a preto sa ďalej budeme venovať práve jemu.

## <span id="page-19-0"></span>**2.4 ZÁKLADNÉ PRVKY WHERIGO HIER**

Všetky Wherigo hry majú niektoré spoločné prvky a princípy. Tieto prvky ich definujú a robia z nich to, čo sú. Väčšina prvkov obsahuje zoznam udalostí. Do udalostí zapisujeme kód, ktorý sa vykoná pri splnení určitých podmienok v závislosti od typu udalostí. Nie všetky udalosti sú podporované všetkými platformami na hranie. Príkladom sú udalosti, ktoré sa vykonajú pri kliknutí na k nim príslušný objekt.

 Zóny – Zóny sú najdôležitejším prvkom, keďže práve ony reprezentujú navigačnú zložku hry. Pri hraní sa presúvame zo zóny do zóny. Môžeme im priradiť média (obrázok, ikona). Nastaviť ich aktivitu, vzdialenosť, na ktorú sa budú zobrazovať, vzdialenosť, kedy budú na dosah. Zóna je vytýčená niekoľkými, minimálne však troma bodmi. Zóny majú 5 udalostí. Prvá udalosť nastáva pri vstupe do oblasti. Druhá udalosť nastáva pri opustení oblasti. Tretia udalosť nastáva, ak sa ocitneme v dosahu zóny. Štvrtá udalosť nastáva, ak sa dostaneme do blízkosti a posledná udalosť nastáva, ak sa zmení aktivita zóny.

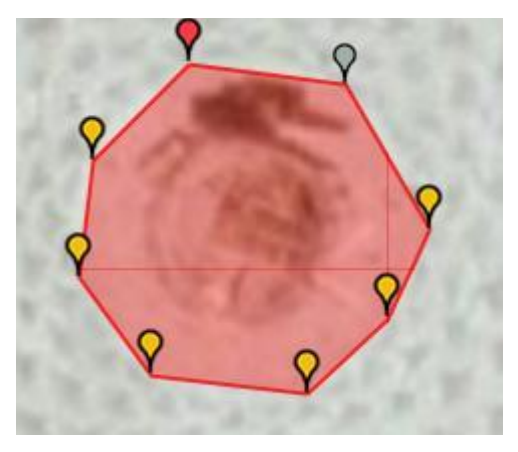

**Obr. 3 Definovanie zóny**

- <span id="page-19-1"></span> Úlohy – Slúžia na označenie akcií, ktoré má hráč vykonať. Pomocou nich sa definuje dej hry. Môžeme nastaviť ich viditeľnosť, média, aktívnosť, kompletizáciu a správnosť. Úlohy majú 4 udalosti. Prvá nastáva pri zmene aktivity. Nastáva, ak sa úloha stane aktívna alebo neaktívna. Druhá nastáva pri zmene kompletnosti a tretia pri zmene správnosti. Akcie štvrtej udalosti sa vykonajú po kliknutí na úlohu.
- Časovače Časovače majú využitie pri obmedzení hry alebo vykonávaní periodických akcií. Takto je možné časovo ohraničiť splnenie úlohy alebo

vykonanie akcie. Časovače majú dva typy. Prvý typ je odpočet, ktorý sa po uplynutí doby zastaví. Druhý typ je interval, ktorý sa automaticky reštartuje po uplynutí istej doby. Časovače majú tri udalosti. Prvá udalosť nastáva pri prvom spustení časovača, pri intervale nenastáva po reštartovaní. Druhá udalosť nastáva pri zastavení časovača. Nenastane pri skončení odpočtu ani pri reštartovaní intervalu. Posledná udalosť nastáva pri uplynutí a vykonáva sa pri uplynutí odpočtu alebo reštartovaní intervalu.

- Funkcie Funkcie slúžia na sprehľadnenie kódu. Funkcia môže volať samú seba, čím docielime rekurziu, ak je potrebná. Funkcia má len jednu udalosť, v ktorej sa nachádza kód, ktorá sa vykoná po volaní funkcie.
- Vstupy Slúžia na komunikáciu hráča s hrou. Vďaka nim môžeme vytvárať text, na ktorý môže hráč reagovať. Možné hodnoty sú text, číslo, pravda,/nepravda a výber. Pri výbere môžeme vyberať jednu z viacerých možností odpovede. Vstupy majú dve udalosti. Prvá nastáva pri získaní odpovede a druhá pri chybe. Chyba nastáva pri zadaní zlého vstupu, teda ak vstup očakáva číselnú hodnotu, nemôžeme zadať text. Môžeme im tiež priradiť média (obrázok, ikona).
- Premenné Prvok pre zadefinovanie premenných. Možné hodnoty sú : pravda, nepravda, reťazec alebo číslo. Využívame ich v kóde a samé o sebe nenesú žiadny kód.
- Predmety a postavy Prvky, s ktorými je možná interakcia. Je im možné priradiť obrázok a ikonu. Majú jednu udalosť, v ktorej sa nachádza všetok kód a vykonáva sa po kliknutí na daný prvok.
- Média Posledný prvok Wherigo hier. Sem patria obrázky, texty a zvuky, ktoré sa v hre nachádzajú. Nie sú povinné, ale je rozhodne dobré ich využiť.

| Objekty a vlastnosti           |  |
|--------------------------------|--|
| Mázov hry                      |  |
| <b>Hráč</b>                    |  |
| Prostředí                      |  |
| Aktuální objekty               |  |
| D Zóny                         |  |
| ▲ Postavy                      |  |
| <b>Strážnik</b>                |  |
| <b>Hádankár</b>                |  |
| ▲ Věci                         |  |
| <b>Prekladacia knizka</b>      |  |
| <b>Tabula</b>                  |  |
| <b>Zlatky</b>                  |  |
| ▲ Úlohy                        |  |
| Majdi sposob ako rozumiet reci |  |
| Dostan sa na Hrad              |  |
| Ziskaj 5 zlatiek               |  |
| Prejdi cez branu               |  |
| ▲ Proměnné                     |  |
| pocetZlatiek                   |  |
| ▲ Vstupy                       |  |
| Odpoved3                       |  |
| Odpoved1                       |  |
| Odpoved2                       |  |
| <b>Název</b>                   |  |
| ▲ Časovače                     |  |
| Otvorenie brany                |  |
| <b>Mudry starec</b>            |  |
| ▲ Funkce                       |  |
| Hádanky                        |  |
| Vymaz zlatky                   |  |
| Otvorenie brany                |  |
| Média                          |  |
|                                |  |
|                                |  |
|                                |  |
|                                |  |
|                                |  |

**Obr. 4** Základné prvky hry Wherigo s príkladmi

#### <span id="page-21-2"></span><span id="page-21-0"></span>**2.5 PROCES TVORBY WHERIGO HRY**

Tvorenie Wherigo hry pozostáva z dvoch hlavných častí. Tvorenie a testovanie. Tvorenie ďalej môžeme rozdeliť na prípravu, ktorá spočíva v plánovaní hry, vytvorení príbehu a hľadaní vhodnej lokácie a samotnú tvorbu kódu, kedy zrealizujeme našu predstavu o hre. Testovanie zase pozostáva z testovania v emulátore na rýchle odhalenie chýb a testovanie v teréne pre chyby spojené s krajinou, prístupom k zónam, GPS zariadením a navigáciou.

#### <span id="page-21-1"></span>**2.5.1 Tvorenie**

Pri tvorení Wherigo hry je nutné stanoviť si jasné ciele. Ako prvý cieľ je zvoliť si typ hry. Môže ísť o exkurziu, adventúru, naplánovanie túry, prehliadku pamiatok. Možností pri tvorbe je veľa, preto treba byť konkrétny. Ďalší bod je správne zvolenie lokácie. Na výber máme 2 hlavné kategórie. Prvá je vytvorenie hry, ktorá nie je viazaná na konkrétnu lokáciu. Toto rieši problém s výberom prostredia, správnu atmosféru si hráč vytvorí sám v hlave. Ďalšia výhoda spočíva v tom, že hru je možné hrať všade. Nevýhoda tejto možnosti je tá, že nás oberá o využitie prostredia a interakciu s ním. Druhá možnosť je zvoliť fixnú lokáciu pre hru. V tomto prípade je veľmi dôležité, aby bola správne vybraná a hodila sa do deja. Nie vždy je však na blízku oblasť, ktorá by vyhovovala žánru a príbehu hry a hru teda nebude možné hrať všade. Správne umiestnenie ale umocní príbeh a otvorí nám možnosti k jeho tvorbe. Ďalší faktor je spustenie hry v emulátore. Veľa hier nie je možné spustiť v emulátore a je potrebné hranie v teréne. Hry, ktoré sú spustiteľné v emulátore a sú viazané na určitú lokáciu však väčšinou neposkytujú potrebný materiál pre jej úspešné dohranie. My sme to v našej práci vyriešili. Po splnení týchto bodov je dobré napísať si osnovu, hlavný dej, naplánovať si potrebné úlohy, zóny, predmety a všetko, čo bude potrebné. Ďalej je potrebná príprava v teréne. Ak máme vytvorené oblasti, je dobré otestovať ich prístupnosť. Po tomto je možné pustiť sa do programovania a testovania. Kvôli prehľadnosti je veľmi výhodné využívať v čo najväčšej miere možnosť vytvárania funkcií. Tým pádom nebudeme mať kód týkajúci sa jedného problému neprehľadne rozdelený v niekoľkých zónach, ale budeme k nemu môcť pristupovať a modifikovať ho priamo cez okno s funkciami.

#### <span id="page-22-0"></span>**2.5.2 Testovanie**

Neodmysliteľnou súčasťou tvorby akejkoľvek Wherigo hry je jej testovanie. Testovanie by malo prebiehať v dvoch fázach. Prvá fáza je testovanie v emulátore. Emulátor je súčasť väčšiny programov zaoberajúcich sa tvorbou Wherigo hier. Umožňuje nám vyskúšať hru priamo na PC. Týmto môžeme rýchlo odskúšať funkčnosť nami vytvoreného kódu a včas odhaliť základné nedostatky.

Druhá fáza je testovanie hraním. Hru otestujeme priamo v teréne. Vďaka tomu budeme mať lepšiu predstavu o jej hrateľnosti, odstránime chyby, ktoré môžu vzniknúť pri tvorbe zón a priamo otestujeme jej správanie na danom zariadení. Ako sme spomínali, rôzne zariadenia, buď určené priamo na hranie, alebo len podporujúce možnosť hrať Wherigo hry, majú rôzne vlastnosti a hra sa na nich nemusí správať rovnako.

#### <span id="page-22-1"></span>**2.5.3 Moţné problémy**

Pri tvorení a testovaní sa môže vyskytnúť niekoľko problémov. Je dôležité, aby ich vedel tvorca hry správne identifikovať a vyšetriť.

Musíme počítať s faktom, že hra sa hráva na rôznych platformách. Niektoré sú priamo určené na Wherigo hry, iné ich len podporujú. Preto sa hrateľnosť môže značne líšiť. Často ide o rôzny výkon zariadenia, prípadne o jeho presnosť.

Treba brať ohľad na počet spustených časovačov a počet aktívnych oblastí. Nie je vhodné mať aktívnych viac ako 7 oblastí v jeden moment, nakoľko to môže spôsobiť problémy na niektorých zariadeniach. Hra začne mrznúť a môžu sa dostaviť ďalšie problémy. Preto treba zóny aktivovať postupne ako hráč prechádza príbehom.

Problémom môžu byť aj niektoré časti automaticky generovaného kódu. Ide o časovače, ktoré majú na rôznych platformách iné správanie a dochádza k nepresnostiam. Podobné problémy treba odsledovať, identifikovať, a potom použiť alternatívne riešenie. Tento problém sme riešili aj v našej práci.

Ďalší problém súvisí priamo s GPS navigáciou. Musíme počítať s odchýlkou a presnosťou GPS, a preto pripraviť dostatočne veľké zóny. Tiež sa musíme vyvarovať vytváraniu zón v oblasti, kde GPS nemá signál. Príkladom je tunel. Zóna na takomto mieste nebude využiteľná. Ako už bolo spomenuté, musíme brať ohľad aj na prístup k zónam a fakt, že môže byť premenlivý. Preto je dobré vyberať oblasti, ktoré sa nebudú v blízkej dobe meniť a oblasti, pri ktorých nie je prístup obmedzený ročným obdobím.

Tiež si treba dať pozor pri programovaní hry. Redundantné časti kódu, prípadne zle napísaný kód, nám môžu zbytočne zaťažiť zariadenie a spôsobiť ďalšie problémy, ako napríklad nefunkčnosť, prípadne padanie hry.

Posledný problém je padanie hry. Nie všetky problémy môžeme vyriešiť. Niektoré nevzniknú našou príčinou, a preto sa môže stať, že hra môže padnúť, aj keď sme ošetrili všetky chyby. Jediné riešenie je automatické ukladanie hry. Vďaka tomu nebude po páde nutné hrať celú Wherigo hru od začiatku, ale budeme môcť pokračovať od poslednej uloženej hry. Podmienku, pri ktorej sa hra automaticky uloží, môžeme nastaviť ľubovoľne. Môže ísť o časovač, ktorý bude hru ukladať v pravidelných intervaloch alebo ukladať po splnení úlohy.

Potom, ako hru úspešne vytvoríme, otestujeme a ošetrime všetky problémy, môžeme ju vypustiť do obehu.

#### <span id="page-24-0"></span>**2.6 PROSTREDIE PROGRAMU URWIGO**

V tejto časti sa venujeme popisu prostredia programu Urwigo. Prostredie je rozdelené na 5 častí, ktoré medzi sebou spolupracujú. Práca v tomto prostredí je intuitívna, prehľadná a ľahko naučiteľná.

#### <span id="page-24-1"></span>**2.6.1 Diagramové akcie**

Tento panel je ďalej rozdelený na 2 časti. Prvá časť je zoznam akcií a druhá časť je zoznam výrazov.

V prvej časti nájdeme spúšťanie časovačov, rozhodovanie, použitie vstupov a ďalšie prvky.

Druhá časť obsahuje zoznam výrazov. Tu sa nachádzajú funkcie na porovnávanie, vyhodnocovanie odpovedí, číselné operácie alebo porovnávanie.

Využívame ich pri vytváraní kódu v hlavnom paneli. Ak ich chceme použiť v našej práci, stačí nám ich potiahnuť do kódu.

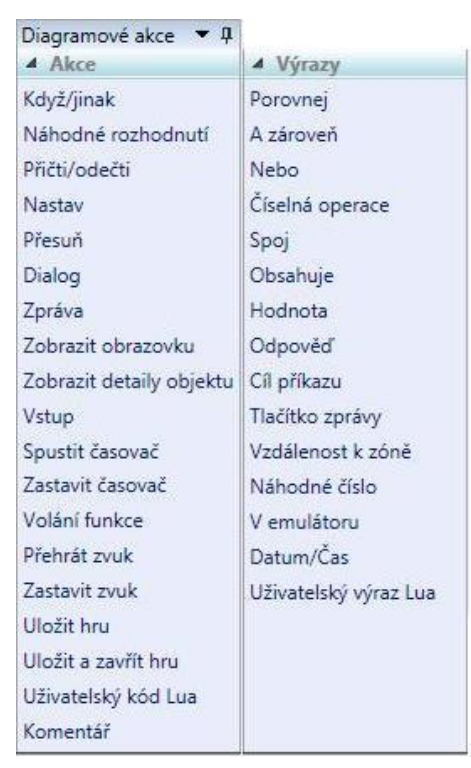

**Obr. 5** Diagramové akcie

#### <span id="page-24-3"></span><span id="page-24-2"></span>**2.6.2 Objekty a vlastnosti**

Tu nájdeme zoznam objektov - zóny, postavy, úlohy, premenné a ďalšie objekty popísané v predchádzajúcej kapitole. Odtiaľto otvárame jednotlivé zložky s objektmi do hlavného panelu, a tiež konkrétne objekty do panelu s ich vlastnosťami. Objekty majú aj ďalšie funkcie s možnosťou začleniť ich do kódu. Po rozbalení konkrétneho objektu sa nám zobrazí niekoľko príkazov. Pri zónach je to napríklad aktívnosť, ktorú môžeme využiť pri zisťovaní, či je zóna aktívna alebo pre nastavenie jej aktívnosti.

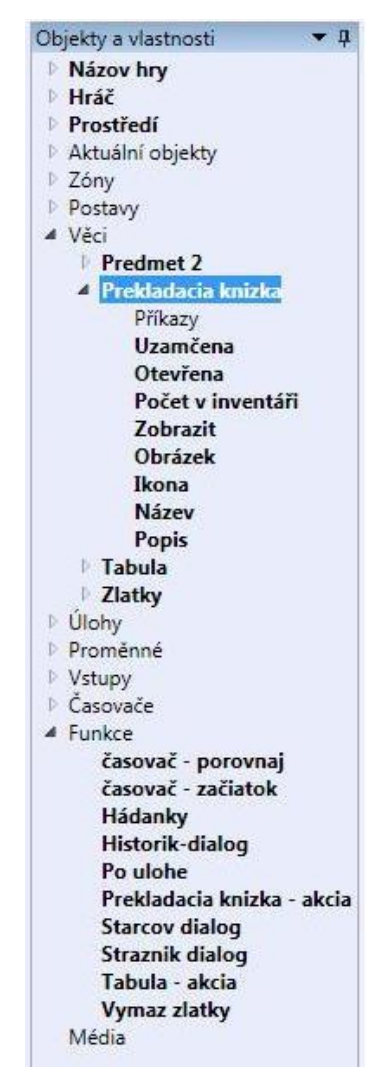

**Obr. 6** Objekty a vlastnosti

#### <span id="page-25-1"></span><span id="page-25-0"></span>**2.6.3 Panel vlastností**

V tomto paneli môžeme upravovať základné vlastnosti objektu ako názov a popis, prípadne im nastavovať aktívnosť a priraďovať im obrázky a ikony. Taktiež tu nastavujeme zónam ich hraničné body, ktorými je definované ich umiestnenie, tvar a veľkosť. Po aktivácii editácie hraničných bodov zóny sa nám zobrazí mapa, v ktorej vyberáme minimálne 3 body. Tieto body budú danú zónu definovať. Zvykne sa dávať štvorcový alebo obdĺžnikový tvar. Ďalej tu nájdeme zoznam udalostí, v ktorých môžeme vytvárať kód. Po kliknutí sa zvolená udalosť otvorí v hlavnom paneli s predvytvoreným miestom na vkladanie kódu.

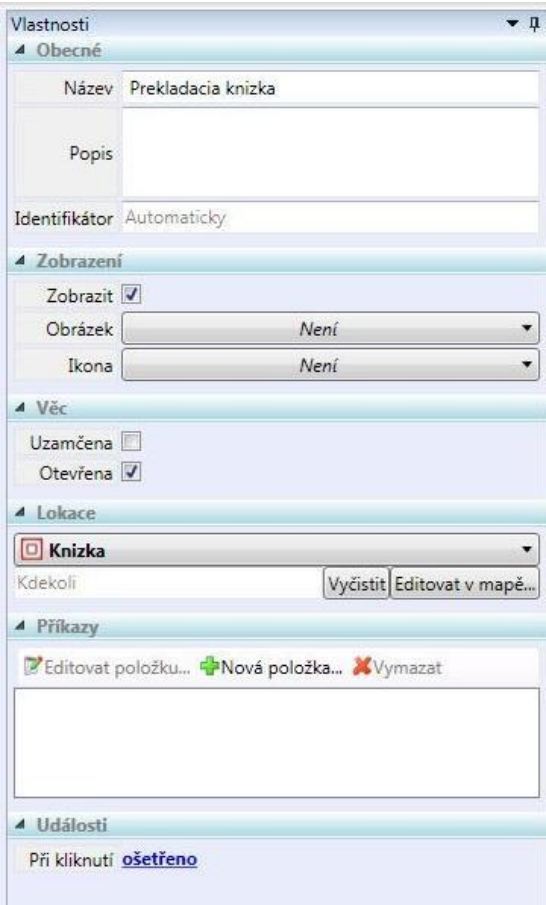

**Obr. 7** Panel vlastností

## <span id="page-26-1"></span><span id="page-26-0"></span>**2.6.4 Hlavný panel**

Tento panel zaberá najväčšiu časť pracovného prostredia programu Urwigo. Tu sa nachádza zoznam konkrétnych objektov pre daný prvok, jednotlivé zóny, predmety, funkcie a základný výpis ich vlastností. V tejto časti je tiež zobrazený kód, ktorý tu ďalej tvoríme a upravujeme.

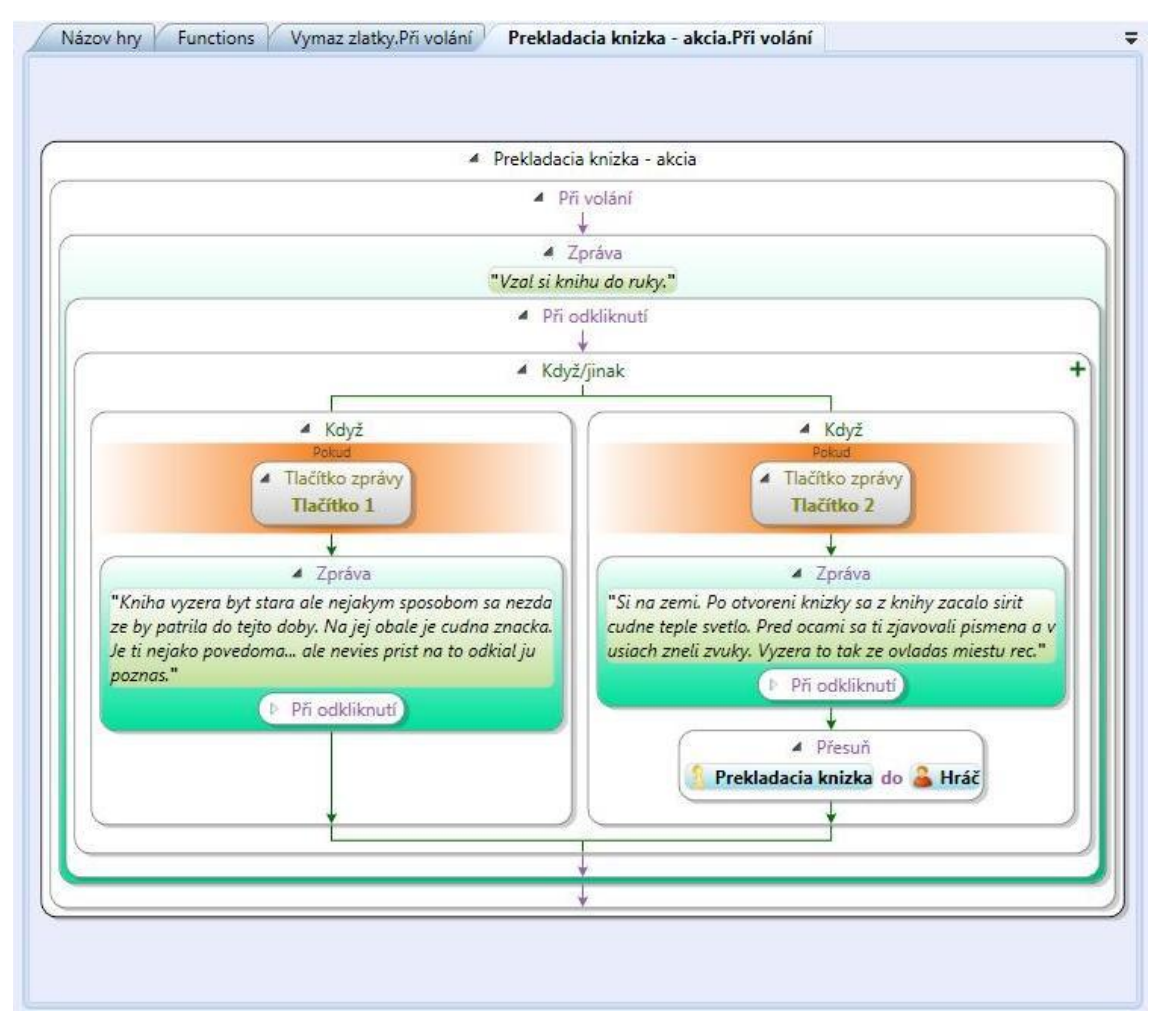

**Obr. 8** Hlavný panel

## <span id="page-27-1"></span><span id="page-27-0"></span>**2.6.5 Zoznam chýb**

V časti Zoznam chýb sú vypísané všetky chyby v kóde, upozornenia na nesprávnosť riešenia, potenciálne ohrozenia funkčnosti hry a návrhy na zlepšenie alebo iné riešenie problému. Príkladom je upozornenie v prípade, že je aktívnych viac ako 7 zón, pretože takéto zaťaženie niektoré zariadenia nezvládajú. Ďalším upozornením môže byť napríklad použitie neporovnateľných hodnôt pri porovnávaní (text a číslo).

<span id="page-27-2"></span>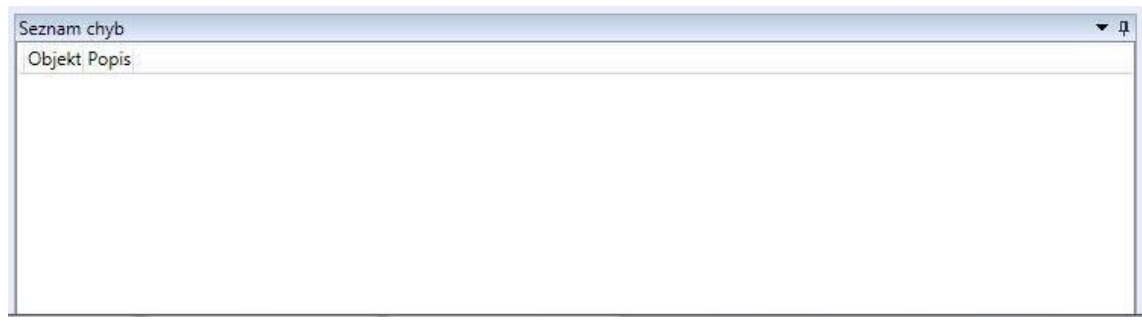

**Obr. 9** Zoznam chýb

## <span id="page-28-0"></span>**3 POPIS PRÁCE**

V tejto časti sa zameriavame na podrobný popis postupu práce pri tvorení našej Wherigo hry. Uvádzame tu hlavné a čiastkové ciele práce, aplikujeme poznatky z predchádzajúcich kapitol, ukazujeme a vysvetľujeme vybrané časti kódu, popisujeme všetky fázy tvorenia práce, na čo sme sa pri tvorbe zamerali a rozoberáme problémy a ich riešenia.

#### <span id="page-28-1"></span>**3.1 ZÍSKAVANIE INFORMÁCIÍ PRE TVORBU HRY**

Pred samotnou prípravou a tvorbou sme sa sústredili na získavanie informácií a testovanie dostupných hier, aby sme lepšie pochopili základné princípy a funkčnosť hry. Testovali sme rôzne typy hier pre analyzovanie súčasných trendov a identifikáciu nedostatkov v nami testovaných hrách. Ďalej sme vyberali medzi rôznymi dostupnými programami na vytváranie Wherigo hier. Počas zbierania všeobecných teoretických poznatkov sme sa zameriavali hlavne na publikácie venujúce sa problematike GPS a jazyku Lua. Pri výbere správneho nástroja sme čerpali z fór zaoberajúcich sa problematikou Wherigo hier, ale prioritne sme vychádzali z vlastného testovania. Skúšali sme oficiálny program Wherigo Builder, ďalej český program Urwigo a ako poslednú možnosť sme testovali webovú aplikáciu Earwigo. Program Urwigo mal najviac výhod, pričom medzi ne patrili najviac funkcií pre tvorbu, ľahká orientácia v prostredí a česká lokalizácia. Ďalej sme si všímali rôzne problémy, ktoré vznikajú pri tvorbe a hraní Wherigo hier. Opäť sme sa obrátili na fóra, ktoré sa venujú Wherigo hrám, aby sme mohli zistiť názory a postrehy od hráčov a tvorcov týchto hier. Tiež sme vychádzali z vlastného testovania, pri ktorom sme si všimli niekoľko problémov znepríjemňujúcich zážitok z hrania. Vychádzali sme z vlastnej skúsenosti a kolektívnych vedomosti a stanovili si niekoľko parciálnych cieľov. Ako hlavné nedostatky sme identifikovali absenciu automatického ukladania hry. Bez tejto funkcie je nutné hru pri výpadku opakovať od posledného uloženia prípadne od úplného začiatku. Druhý cieľ vychádzal z nedostatočnej podpory pre hranie v emulátore. Zistili sme, že mnohé hry neumožňujú simulovať hru a hráč je nutný hrať ju v teréne. Tie, ktoré majú umožnenú hru v emulátore však väčšinou boli viazané na konkrétnu lokáciu a vyžadovali interakcie s okolím. Väčšinou sa jednalo o opísanie kódu z fyzického predmetu, alebo zisťovania nápisov na okolitých budovách. Z tohto dôvodu nebolo možné úspešne odohrať hry v emulátore.

#### <span id="page-29-0"></span>**3.2 NÁVRH A PRÍPRAVA HRY**

Po naštudovaní problematiky tvorby GPS hier Wherigo a odskúšaní niekoľkých hier sme pristúpili k procesu prípravy na tvorbu. Súčasťou prípravy bol aj návrh hry samotnej. Pred návrhom sme stiahli nami zvolený program Urwigo z oficiálnej stránky programu www.urwigo.com, a potom ho nainštalovali. Pri porovnávaní nástrojov na tvorbu sme sa oboznámili s prostredím. Otestovali sme možnosti programu a zamerali sme sa na detailné oboznámenie s ním. Ďalším krokom bola špecifikácia hry. Keďže Nitra je mesto s bohatou históriou a mnohými možnosťami pre umiestnenie hry, rozhodli sme sa zvoliť fixnú lokáciu. Najzaujímavejšou a najvďačnejšou variáciou bol Nitriansky hrad a jeho okolie. Zvažovali sme tiež možnosť umiestniť hru do mestského parku, ale kvôli pestrosti prostredia a možnosti vytvorenia zaujímavého príbehu sme sa rozhodli pravé pre Nitriansky hrad. Hlavná téma a celý príbeh boli vymyslené s ohľadom na toto prostredie. Rozhodli sme sa využiť historickú tému.

Príbeh hry začína po príchode na začiatočnú zónu, kedy je hráč z neznámych dôvodov prenesený do obdobia stredoveku. Hráč zistí, že na to, aby sa mohol vrátiť do svojej vlastnej doby, je nutné, aby sa dostal na vrch hradu. Avšak nebude to len jednoduchá úloha, keďže na vrch hradu majú prístup len niekoľkí ľudia. Najlepšia možnosť, ako sa tam dostať, spočíva v pomáhaní postavám s ich úlohami, až kým si ho nevšimne miestny vládca. Týmto je hráč nútený zbierať body a plniť rôzne úlohy. Ich celkový počet je väčší, ako počet potrebný pre úspešné dohranie hry. Pôvodne sme chceli vytvoriť po príchode na hrad otvorené prostredie, kde bude mať hráč plnú kontrolu nad výberom úloh. Zistili sme ale, že sa neodporúča mať viac ako sedem aktívnych zón naraz v jednej hre, nakoľko to niektoré zariadenia nedokážu uniesť a vykazujú problémy. Každá úloha je bodovo ohodnotená. Malé úlohy dajú pri splnení jeden bod a hlavné úlohy dajú desať bodov. Na to, aby mal hráč prístup na hrad, musí získať istý počet bodov. To znamená, že musí splniť všetky hlavné a niekoľko vedľajších úloh. Ktoré vedľajšie úlohy splní, je už na ňom. Vytvorili sme niekoľko menších úloh s rôznym cieľom. Príkladom sú úlohy, pri ktorých treba navštíviť niekoľko zón, drobné logické hlavolamy, správne zodpovedanie série hádaniek, alebo

správne zodpovedanie krátkeho kvízu týkajúceho sa histórie Nitrianskeho hradu. Hlavné úlohy sme navrhli tri a teda je nutné ich vždy splniť pre postup v hre. Prvá úloha je malý logický hlavolam. Cieľom tejto úlohy je preniesť tri predmety z jednej zóny do druhej, pričom sa predmety navzájom ovplyvňujú. Hráč môže mať naraz v inventári len jeden z týchto predmetov. Pri druhej úlohe sme sa snažili ukázať využitie časovačov. Ide o sériu úloh, ktorých hlavná téma spočíva vo zvýšení bezpečnosti hradu. Hráč kontaktuje skupiny strážnikov, ktorí potrebujú pomoc. Po tom, ako nájde darebákov, je nutné ich pochytať. Ich pochytanie spočíva v prebehnutí niekoľkých zón v určitom časovom limite. Po ich úspešnom chytení sa hráč dozvie potrebné informácie, aby nadobro skončil so zločinom na hrade. Bude musieť nájsť a získať niekoľko predmetov, aby sa mohol vysporiadať s hlavným organizátorom výtržností. Posledná úloha súvisí so sochami Corgoňa a Pribinu. Hráč si zvolí jednu stranu, ktorej pomôže. Táto hra je orientovaná na využitie obrázkov. Soche chýba istá časť, ktorú musí hráč najprv nájsť. Bude mať niekoľko možností výberu chýbajúcej časti, z ktorých bude musieť zvoliť tú správnu. Po jej úspešnom identifikovaní a pripojení k soche je úloha splnená. Ak hráč získa dostatočný počet bodov, príde k nemu posol, ktorý mu oznámi, že s ním chce hovoriť panovník na hrade. Panovník mu poďakuje, daruje predmet, a potom je hráčovi umožnené dostať sa na cieľové miesto na vrchole hradu, kde hra skončí.

Pri návrhu jednotlivých úloh sme rozmýšľali nad možnými problémami pri ich tvorbe.

Po navrhnutí príbehu sme vytvorili niekoľko zón a následne ich otestovali. Všimli sme si, že hra môže pri niektorých príležitostiach padnúť. Počas testovania sme zistili istú nepresnosť v zisťovaní polohy. Túto skutočnosť sme ďalej testovali pri rôznych podmienkach. Zistili sme, že presnosť a správanie zariadenia sú ovplyvňované rôznymi faktormi. Niektoré z nich, ako napríklad počasie a problémy vyplývajúce z prostredia a množstva vysokých budov, sme nemohli nijako ovplyvniť.

#### <span id="page-30-0"></span>**3.3 PROCES TVORBY HRY**

Po stanovení cieľov a vytvorení návrhu sme sa pustili priamo do tvorby hry. Zo začiatku sme ošetrovali udalosti a celý kód sa nachádzal v nich. Toto sa však ukázalo ako vysoko neefektívne riešenie problému, nakoľko bol výsledok neprehľadný, zle upravovateľný a akékoľvek väčšie prerábanie kódu alebo zón by znamenalo stráviť zbytočný čas kopírovaním kódu. Keďže sme predpokladali výskyt rôznych závažných

problémov, pripravili sme sa na možnosť nutného prerábania hry. Rozhodli sme sa vytvárať jednotlivé časti kódu ako funkcie a tie potom volať pri jednotlivých udalostiach. Týmto sme zabezpečili možnosť rýchlej a kvalitnej editácie hry a zlepšili celkovú prehľadnosť kódu. Na obrázkoch 10, 11 je ukázaný rozdiel medzi priamym ošetrením udalosti a ošetrením pomocou funkcie. Tu je dôležité dodať, že funkcie bolo treba kvôli prehľadnosti korektne pomenovať.

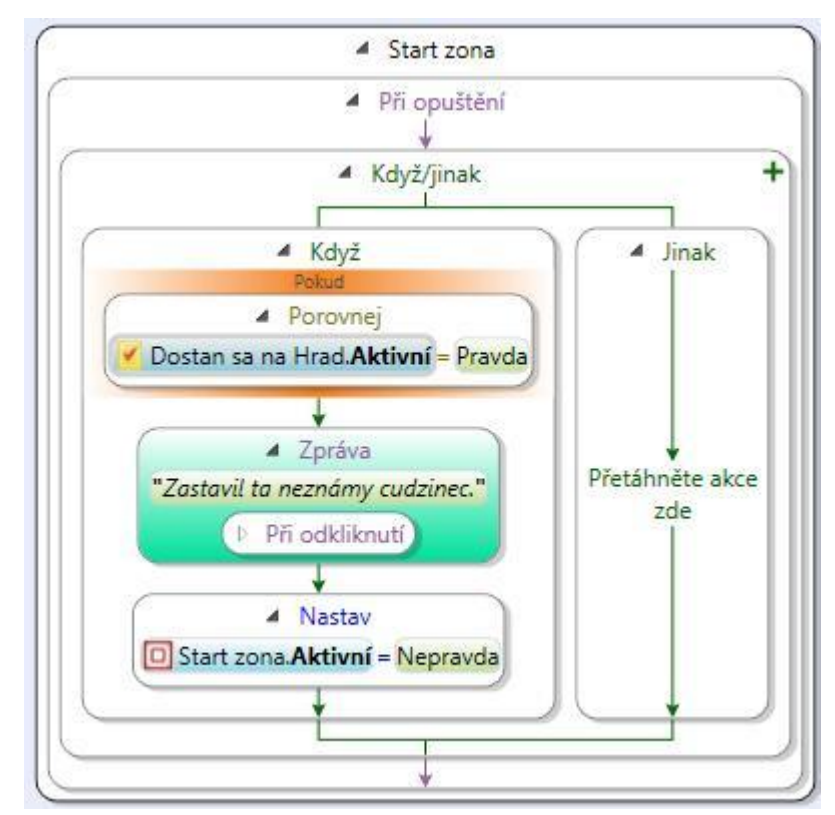

**Obr. 10** Kód v udalosti

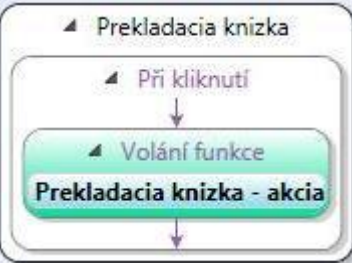

**Obr. 11** Funkcia v udalosti

<span id="page-31-1"></span><span id="page-31-0"></span>Zo začiatku sme sa snažili predpripraviť všetky potrebné predmety, zóny, postavy a ďalšie objekty. Takáto práca sa však opäť ukázala ako neefektívna, a preto sme prešli na iný spôsob. Pri tvorení hry sme sa ďalej sústredili vždy len na jeden problém a na ďalší sa presúvali až po jeho úspešnom vyriešení. Takýmto parciálnym postupom pri riešení sme opäť dosiahli lepšiu prehľadnosť a organizáciu kódu. Úspešne vytvorené časti nás ďalej nemuseli zaujímať, nakoľko boli niekoľkokrát úspešne otestované a označené ako dokončené. Počas tvorenia sme hru viacnásobne testovali v emulátore, aby sme mohli zaručiť správnu funkčnosť kódu.

Pri vytváraní sme sa ďalej sústredili na čo najlepšiu možnosť znovuhrateľnosti hry. Táto bola dosiahnutá viacerými metódami. Jedna z nich spočívala v samotných úlohách. Vytvorili sme úlohy, ako napríklad hádanky, pripadne mini hru na otázky a odpovede. Pri hraní sa vždy vybralo len niekoľko hádaniek alebo otázok, takže bol zážitok z nich pri ďalšom hraní iný. Na obrázku môžeme vidieť príklad hádankárskej úlohy. Pri zadávaní úlohy sa náhodne vyberá jedna z viacerých možnosti. Na to sme využili funkciu náhodnosti. Pri neúspešnom zodpovedaní volá funkcia samú seba, aby mohol hráč priamo odpovedať na ďalšiu hádanku, až pokiaľ neuhádne alebo nezruší úlohu.

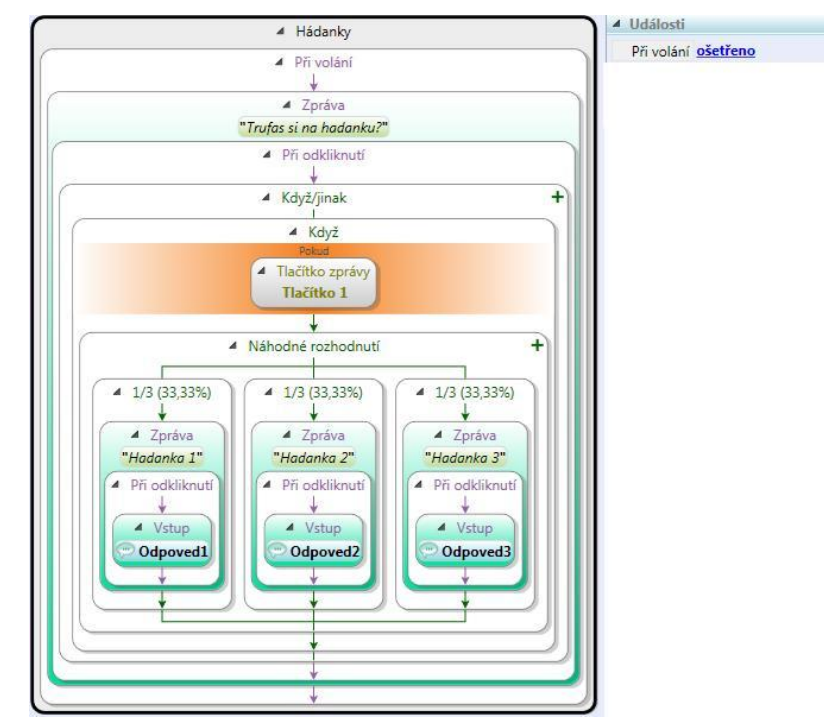

<span id="page-32-0"></span>**Obr. 12** Funkcia, ktorá sa spustí pri interakcií s postavou Hádankár

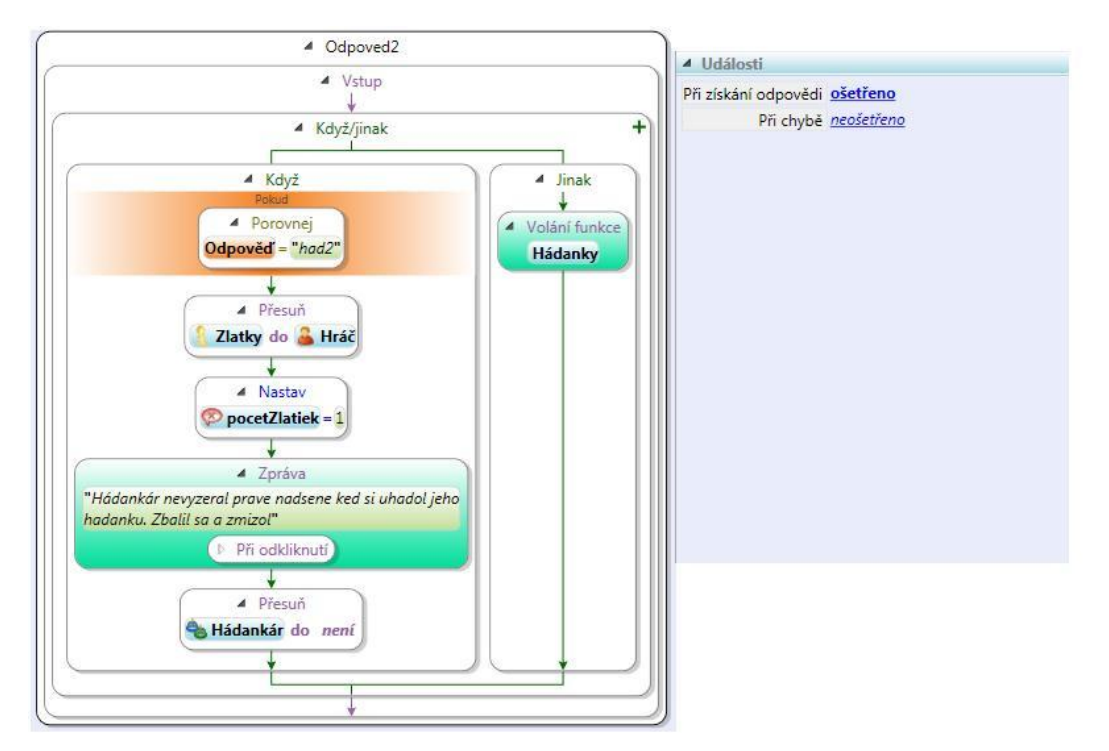

**Obr. 13** Vstup pre funkciu hádanky

<span id="page-33-0"></span>Ďalšia metóda pre zaručenie znovuhrateľnosti spočívala vo vytvorení väčšieho počtu voliteľných úloh. Hráč tak má možnosť vyberať si, ktoré úlohy splní a ktoré nie a tým získava voľnosť a sám si kontroluje postup v príbehu. Poradie, v ktorom sa jednotlivé úlohy vykonávajú, bolo tiež ponechané na hráčovi.

Počas tvorenia hry sme na niektorých miestach využívali možnosť vkladania kódu jazyka Lua. Túto možnosť sme aplikovali napríklad pri vytváraní vlastných časovačov, ktoré popisujeme nižšie.

Nami testované hry nemali dostatočnú podporu pre hranie v emulátore. Buď túto možnosť úplné zakázali alebo bola potrebná interakcia s prostredím, ktorá cez emulátor nebola možná. Tento problém sme vyriešili vytvorením predmetu, ktorý obsahuje fotografie z oblasti, do ktorej je umiestnená hra. Predmet je hráčovi pridaný len v prípade, že spúšťa hru v emulátore. Týmto pádom môže hráč využiť fotografie namiesto reálneho testovania, a tak môže dokončiť hru aj doma. Na priloženom obrázku si môžeme všimnúť, ako vyzerá kód pre daný predmet. Podľa hodnoty pomocnej premennej je volaná mutácia pôvodnej funkcie, ktorá sa od nej odlišuje použitým obrázkom. Informácia o obrázku sa nachádza v správe.

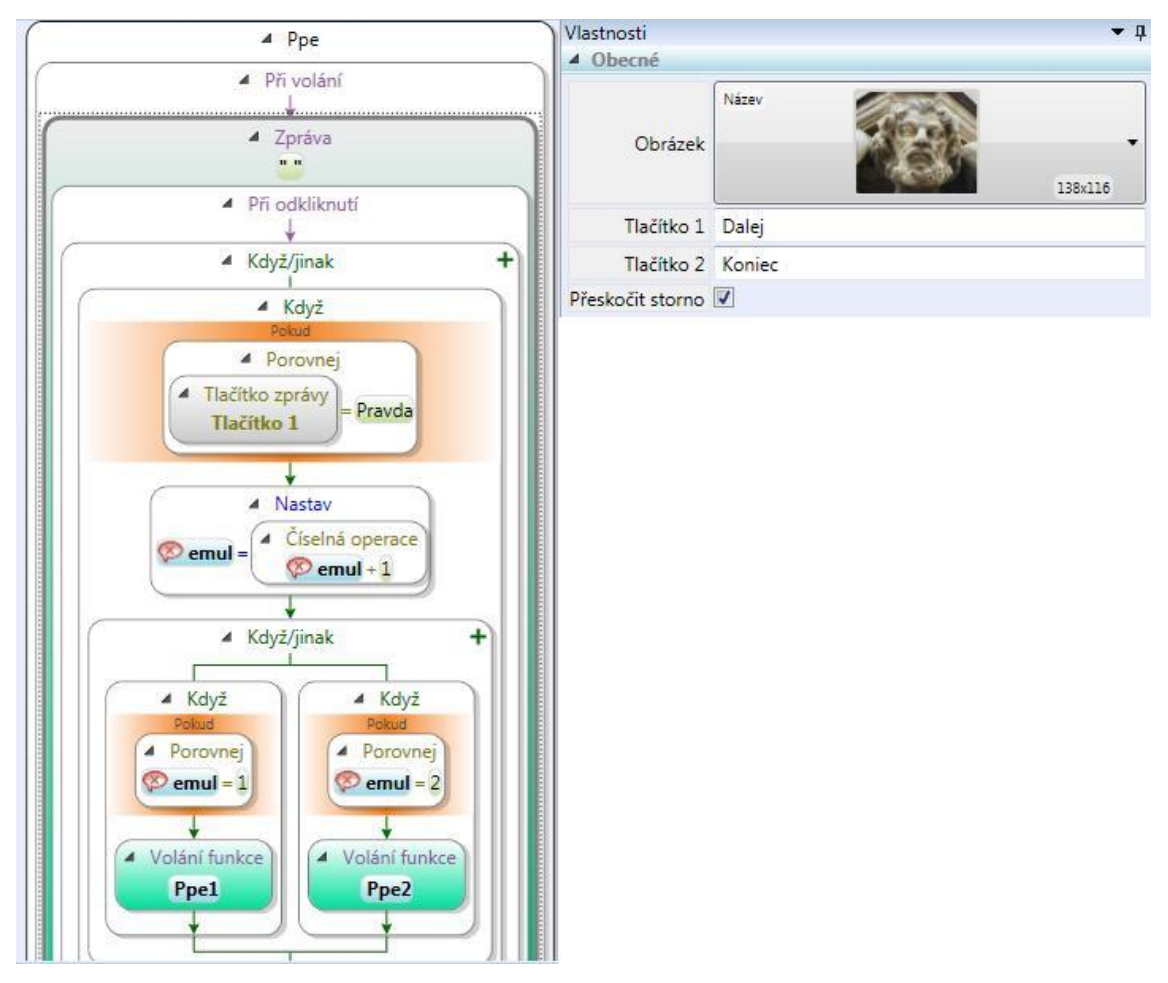

**Obr. 14** Kód predmetu s fotografiami

<span id="page-34-0"></span>Pri návrhu, tvorbe a testovaní sme si všimli niekoľko problémov, ktoré priamo či nepriamo ohrozovali funkčnosť hry.

Hlavný problém spočíval v nepresnosti zón. Zvažovali sme niekoľko faktorov, ktoré mohli mať na tento problém vplyv. V prvom rade sme zjednodušili kód, aby bola menšia záťaž na výkon zariadenia. Toto sme dosiahli limitovaním aktívnych zón. Ďalej sme zväčšili rozmery každej zóny, aby bola ich identifikácia jednoduchšia. Tiež sme odstránili alebo premiestnili niektoré zo zón, s ktorými bol najväčší problém. Tieto riešenia sa ukázali ako nepostačujúce, nakoľko problém s identifikáciou zón naďalej pretrvával. Preto sme pripravili ďalšiu hru, ktorá obsahovala iba zóny a testovala priamo vplyvy prostredia na presnosť GPS zariadenia. Zistili sme, že GPS zariadenie fungovalo uspokojivo aj pri horších podmienkach. Malo dostatočnú presnosť, aj keď sme sa nachádzali v zalesnenej oblasti, keď boli na oblohe husté mračná a dokonca fungovala aj vnútri budov. Vypozorovali sme fakt, že GPS vykazuje isté problémy, pokiaľ sa nachádzame v blízkosti väčších budov, prípadne ak sme nimi obklopení. Tento fakt by však v súčasnosti nemal ovplyvňovať fungovanie GPS zariadenia v takomto rozsahu. Rozhodli sme sa teda využiť ďalšiu platformu. Jednalo sa o mobilný telefón s operačným systémom Android 2.2 a nainštalovaným programom Wherigo Player. Následne sme testovali hru na oboch dostupných zariadeniach. Test preukázal, že hlavný problém súvisel priamo so zariadením, nakoľko hra bežala na mobilnom telefóne bez akýchkoľvek problémov. Tento problém by bol ďalej riešiteľný len zmenením lokácie, v ktorej sa hra uskutočňuje a aj pri zmene by nebola garantovaná stopercentná funkčnosť.

Ďalšie problémy, na ktoré sme narazili, neohrozovali priamo funkčnosť hry, ale znižovali hrateľnosť a obmedzovali hladký chod hry. Pôvodne sme chceli vytvoriť otvorený priestor, ktorý by hráč preskúmaval podľa svojho uváženia a mohol súčasne plniť viac úloh. Týmto sme chceli hráčovi poskytnúť možnosť plnej kontroly nad priebehom hry a jeho rozhodnutiami, čo malo následne zaručiť veľmi dobrú znovuhrateľnosť hry. Ako sme však zistili neskôr, niektoré zariadenia nezvládajú viac ako 7 aktívnych zón súčasne. Pokiaľ je aktivovaných viac zón, zariadenia reagujú pomalšie, čo zhoršuje hrateľnosť, prípadne úplne znefunkční hru. Tento problém sme sa rozhodli vyriešiť obmedzením počtu zón. Hráč teraz nemá úplnú voľnosť. Namiesto toho si vždy vyberie jednu z dostupných úloh, ktorú bude ďalej riešiť. Hráč má týmto povolené plnenie len jednej úlohy a do ďalšej sa môže pustiť až po jej úspešnom dokončení alebo zrušení. Voľba úloh však naďalej ostáva len na hráčovi, a teda sme ho nepripravili o možnosť výberu.

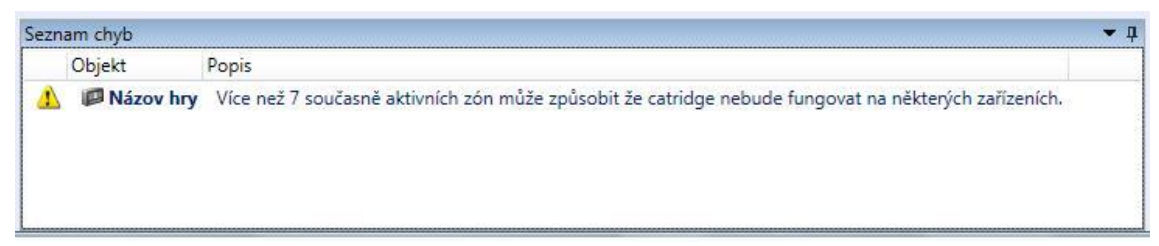

**Obr. 15** Chybové hlásenie pri väčšom počte aktívnych zón

<span id="page-35-0"></span>Ďalší ohrozujúci faktor spočíval v príležitostnom padaní hry. Pri niektorých situáciách sa hra môže zaseknúť alebo padnúť. Nedokážeme ošetriť každú situáciu, ktorá by vyvolala daný problém. Preto sme sa rozhodli vytvoriť funkciu automatického ukladania hry. Aj v prípade pádu hry tak nestratíme zbytočne veľa času. Hru automaticky ukladáme po splnení každej úlohy. Na obrázku môžeme vidieť funkciu ukladania a jej použitie. Možnosť automatického ukladania je nastaviteľná na začiatku hry. Táto funkcia tiež rieši získavanie bodov za splnenú úlohu. Okrem toho sme sa ďalej zamerali na ošetrenie kódu, aby sme zabránili chybám z tejto strany. Týmto sme dosiahli slušnú stabilitu hry a zároveň ošetrili možnosť nečakaných komplikácii spojených so stabilitou.

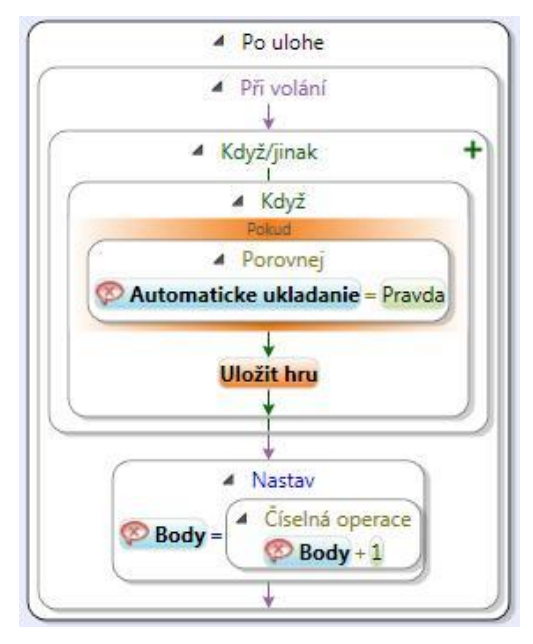

**Obr. 16** Funkcia automatického ukladania hry

<span id="page-36-0"></span>Pri zháňaní informácií sme sa stretli s problémom týkajúcim sa časovačov. Ako sa ukázalo, časovače nefungujú rovnako na každom zariadení. Preto sme pri ich tvorbe postupovali iným spôsobom. Vytvorili sme si vlastné časovače. Toto sme riešili použitím jazyka Lua, ktorý má funkciu pre získanie aktuálneho systémového času. Na toto riešenie je potrebné vytvoriť si dve premenné. Ako môžeme vidieť na obrázku 17, na začiatku si hra získa systémový čas zo zariadenia, na ktorom beží a uloží ho do prvej premennej. Pri udalosti, kedy potrebujeme skontrolovať koľko času prešlo len znovu zistíme systémový čas, uložíme ho do druhej premennej a odčítame ho od pôvodnej hodnoty. Tak dostaneme čas, ktorý nám v časovači ostáva. Výslednú hodnotu potom porovnáme s nastaveným časovým limitom. V prípade, že je menšia alebo rovná, hráč úspešne splnil úlohu. Ak je väčšia, bude ju musieť skúsiť splniť znova a rýchlejšie. Toto nám tiež umožňuje lepšiu kontrolu nad časovačmi a otvorilo nám možnosť poskytnúť hráčovi možnosť vybrania náročnosti hry. Podľa zvolenej náročnosti sa časovače nastavia na rôzne hodnoty, aby odrážali zvolenú úroveň.

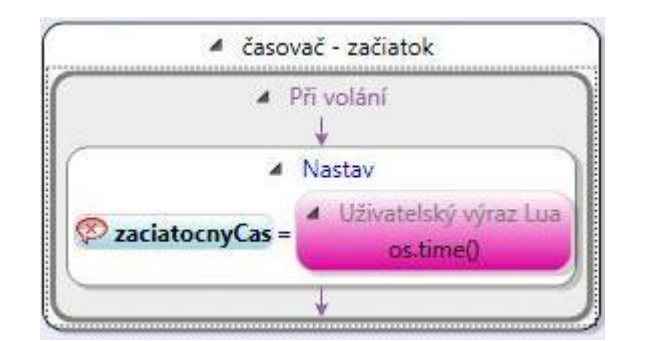

**Obr. 17** Inicializácia časovača

<span id="page-37-1"></span>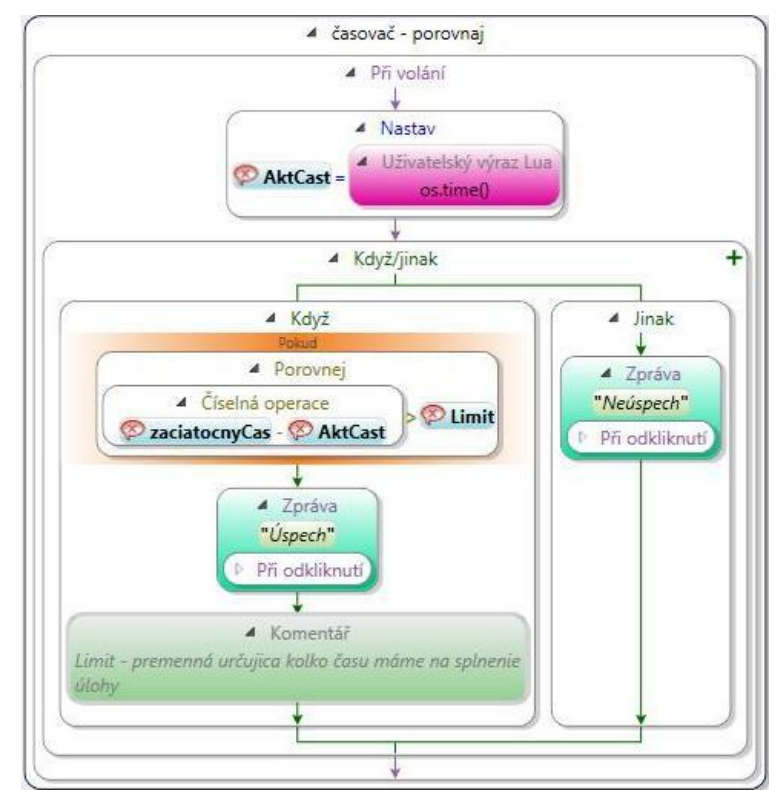

**Obr. 18** Vyhodnotenie časovača

<span id="page-37-2"></span>Ďalšie nastavenie obtiažnosti rieši počet voliteľných úloh, ktoré je treba splniť pre úspešné zvládnutie hry. Ich počet znova zodpovedá vybranej náročnosti.

#### <span id="page-37-0"></span>**3.4 TESTOVANIE HRY**

Testovanie hry prebiehalo v niekoľkých fázach. Prvé testovanie bolo vykonané ešte počas návrhu hry, kedy sme sa detailne oboznámili s prostredím Nitrianskeho hradu, spravili niekoľko fotografií pre podporu hry v emulátore, zaznačili si niekoľko zón a zisťovali ich fyzickú dostupnosť. Vďaka tomuto testu sme mali vytvorené podklady pre tvorbu hry.

Počas tvorenia hry sme testovali hru prevažne v emulátore, aby sme rýchlo odhalili funkčnosť kódu. Takéto testovanie bolo veľmi frekventované, hru sme opakovane testovali aj bez toho, aby bol zmenený kód, nakoľko sme sa chceli ubezpečiť o funkčnosti každej jednej možnosti.

Po vytvorení väčšej časti kódu alebo príbehu sme hru testovali priamo v teréne. Pri tomto testovaní sme sa snažili pokryť čo najväčšiu oblasť možností. Testovali sme na viacerých zariadeniach, aby sme zaručili funkčnosť na rôznych platformách, tiež sme testovali pri rôznom stave oblohy (mračná). Hru testovalo viac ľudí, aby sme získali odozvu o jej hrateľnosti a pochopiteľnosti.

Pri tomto testovaní sme zistili problém so zlou navigáciou, nakoľko v niektorých zónach bol slabý alebo žiadny signál, a preto sme ich museli vylúčiť. Riešenie tohto problému ďalej obsahuje podkapitola Proces tvorby hry.

Posledným druhom testovania bolo testovanie rôznych podmienok. Toto testovanie nesúvisí priamo s hrou. Pre toto testovanie sme vytvorili ďalšiu krátku hru, ktorá obsahovala iba lokácie. Testovali sme silu signálu pri rôznych podmienkach a na rôznych platformách, aby sme mohli lepšie pochopiť príčinu problémov so zlou navigáciou na Nitrianskom hrade.

## <span id="page-39-0"></span>**ZÁVER**

V súčasnosti sa dostáva GPS hrám neustále väčšej popularity. Tieto hry obsahujú množstvo atraktívnych prvkov a keďže sa hrajú v teréne, tak poskytujú zdravšiu alternatívu ku klasickým počítačovým hrám. V našej práci sme sa venovali popisu a vytvoreniu vlastnej Wherigo hry. Na to, aby sme boli hru schopní vytvoriť, museli sme si naštudovať niekoľko zdrojov a prehĺbiť si poznanie z problematiky týkajúcej sa hier Wherigo, GPS a jazyku Lua.

Po naštudovaní problematiky a odskúšaní niekoľkých vytvorených hier sme identifikovali základné problémy, nedostatky a trendy, ktoré sa v týchto hrách vyskytujú. Porovnávali sme niekoľko dostupných nástrojov a vybrali z nich najvhodnejší k programovaniu Wherigo hry.

Zamerali sme sa na odstránenie nedostatkov, ošetrenie problémov a implementovanie súčasných trendov.

Ďalším cieľom bolo ukázať, čo možno najširšie využitie nástrojov na tvorbu Wherigo hier a predstavenie ich možností.

Snažili sme sa vytvoriť inovatívnu hru plnú logických hádaniek, hlavolamov a pohybových úloh. Vytvorili sme atraktívny a pútavý príbeh, ktorý sme zasadili do oblasti Nitrianskeho hradu, aby sme prehĺbili atmosféru pri hraní hry.

Pri tvorbe sme riešili niekoľko rôznych problémov, na ktoré sme narazili. Boli to problémy týkajúce sa GPS navigácie, jej presnosti a funkčnosti kódu.

Zvolili sme vlastný postup a pohľad na tvorbu hry. Jednotlivé akcie sme kvôli prehľadnosti a ľahkosti editácie vytvárali ako funkcie, ktoré sme potom volali pri udalostiach s nimi súvisiacimi.

Výslednú hru plánujeme umiestniť na internet, aby ju mohla odskúšať široká verejnosť, nakoľko pre Nitru sme nenašli žiadnu Wherigo hru.

Sme presvedčení, že vytvorená hra zaujme, pobaví a poskytne informácie a rady pre ďalších tvorcov.

## <span id="page-40-0"></span>**ZOZNAM BIBLIOGRAFICKÝCH ODKAZOV**

DYER M. 2004. The essential guide to geocaching. 143s. ISBN 1-55591-522-1

- EL-RABBANY A. 2002. Introduction to GPS: the global positioning systém. 169s. ISBN 1-58053-183-0
- IERUSALIMSCHY R, FIGUEIREDO L. H., FILHO W. C. 1996. S*oftware: Practice & Experience* 26 #6. [online]. Dostupné na internete: <http://www.lua.org/spe.html>.
- KAPLAN E. D., HEGARTY C. J. 2006. Understanding GPS: principles and applications. 683s. ISBN 1-58053 894-0
- TORRONE P. 2005. Tracing your steps. Popular science. 130s.

## <span id="page-41-0"></span>**ZOZNAM PRÍLOH**

Príloha A – CD s textom práce Príloha B – Kód programu